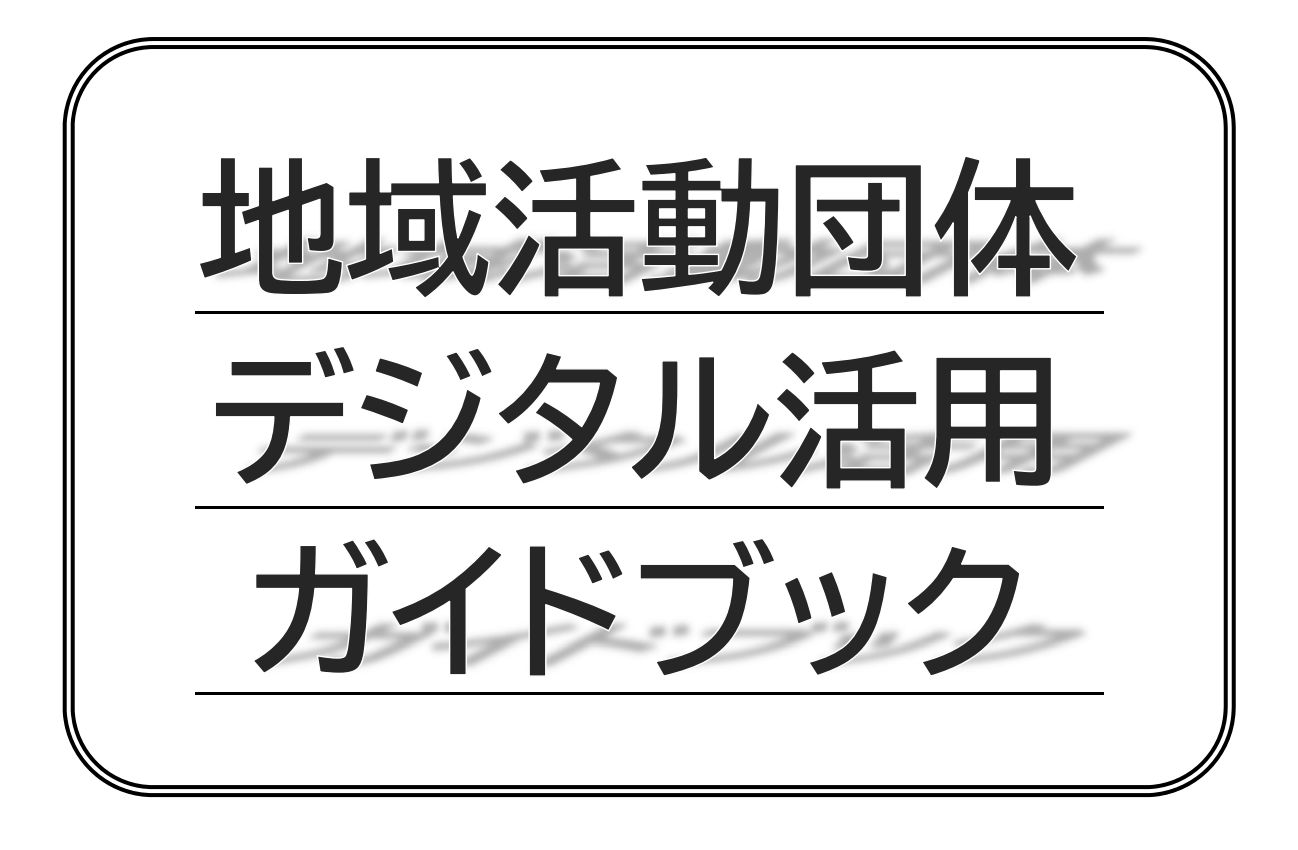

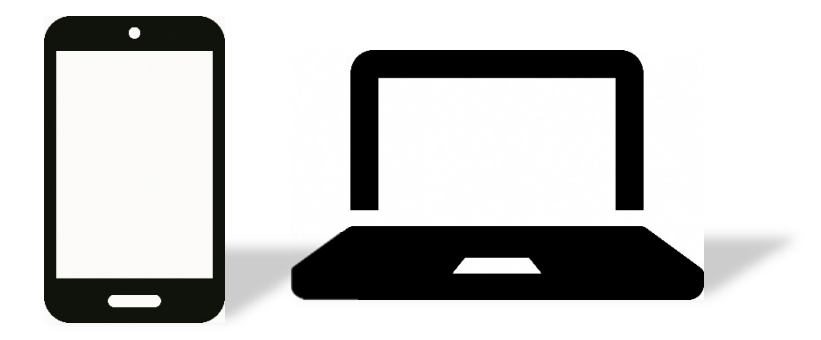

令和6年3月

宇都宮市

目次

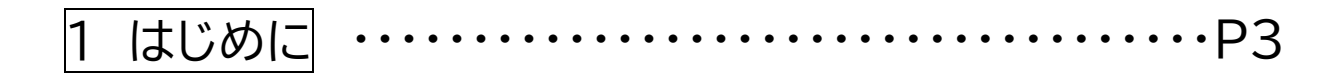

2 デジタル活用フローチャート ・・・・・・・・・・・・・・・・・・・P4

# 3 デジタルツールの紹介

⑴ 日常の連絡をもっと便利に! ・・・・・・・・・・・・・・・・P5

「ちょっと連絡したいのに電話がつながらない」,「この前聞いたあれ,何だっ け?」など,日常の連絡で困ったことはありませんか? 電子メールやコミュニケーションアプリを利用することで,いつでも,どこでも, 日常の連絡を簡単・便利に行うことができます。

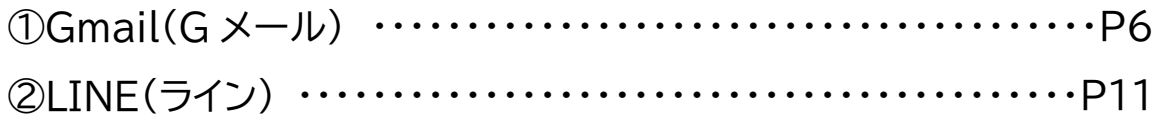

# ⑵ 団体運営の負担を減らそう! ・・・・・・・・・・・・・・・P17

 $\bigcap_{n=1}^{\infty} C_n$ 「イベントの出欠確認が大変」,「会議の開催通知の印刷・配布が負担」な ど,団体運営での悩みはありませんか? 連絡,資料の共有,日程調整など,団体内の情報共有の効率化などに役立つ 機能を持つアプリをご紹介します。

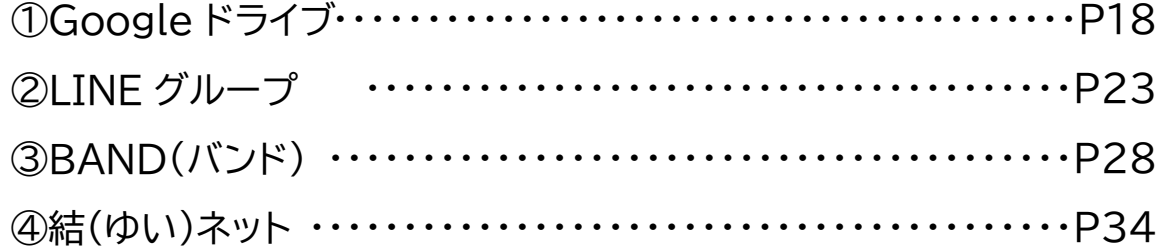

⑶ 自宅から参加できる会議を開催しよう! ・・・・・P35

「子どもが小さくて会議に参加しにくい」といった方でも,インターネットを通じ たウェブ会議なら,自宅にいながら会議に参加することができます。

①Zoom(ズーム) ・・・・・・・・・・・・・・・・・・・・・・・・・・・・・・・・・・・・・・・・P36

⑷ 団体の活動や魅力を発信しよう! ・・・・・・・・・・・・P52

「自分たちの活動について,もっと沢山の人に知ってほしい」,「一緒に活動し てくれる仲間を集めたい」という悩みの解決につなげるため,多くの利用者がい るアプリを活用し,情報発信・広報の強化に取り組む団体が増えています。

①X(エックス) ※旧 Twitter ・・・・・・・・・・・・・・・・・・・・・・・・・・・・・P53 ②LINE 公式アカウント ・・・・・・・・・・・・・・・・・・・・・・・・・・・・・・・・・・・P59

⑸ 一緒に活動する仲間を集めよう! ・・・・・・・・・・・P70

「毎回同じ人しか活動に参加してくれない」,「一緒に活動する仲間をもっと増 やしたい」といった悩みはありませんか?

宇都宮市では,地域のまちづくり活動への参加者を募集することができるデ ジタルサービスを提供しています。

①宇都宮市まちづくり活動応援事業 ・・・・・・・・・・・・・・・・・・・・・・・・・・・・・・P70

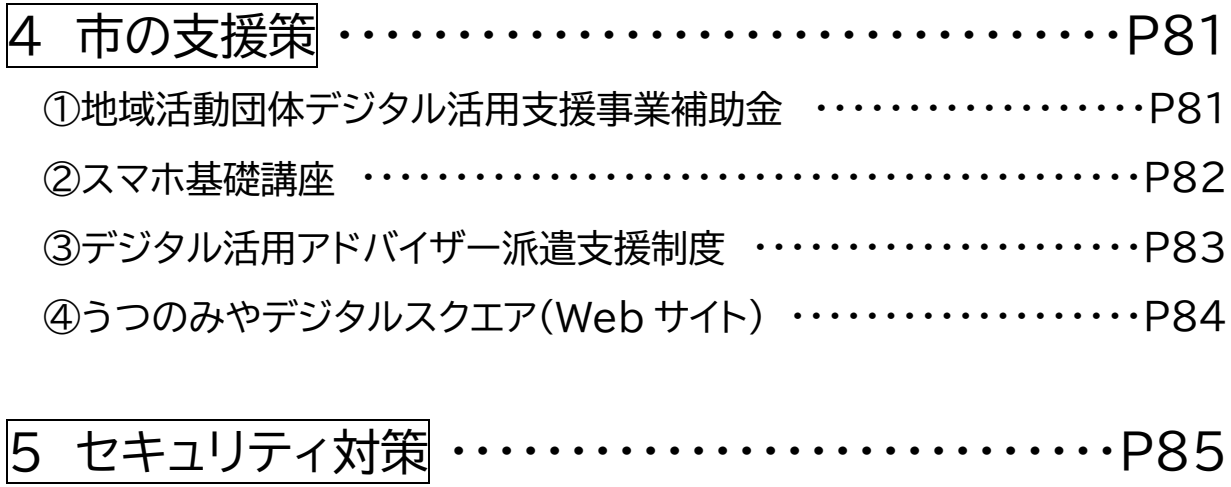

6 相談窓口 ・・・・・・・・・・・・・・・・・・・・・・・・・・・・・・・・・・・P86

# 1 はじめに

スマートフォンやパソコンなどの情報通信機器が私たちの生活に広く普及し,便利な機 能を有する多種多様なデジタルツールが登場している中,それらを効果的に活用し,団体 活動の活性化につなげている地域活動団体が増えてきています。

デジタルを効果的に活用することで,会員同士のコミュニケーションの活発化,役員など の事務負担の軽減,活動の魅力の情報発信の強化などにつながり,活動の更なる活性化 や,新たな担い手の確保につながる可能性があります。

一方,「デジタルの活用は大事だと思うけど,具体的にどんな良いことがあるのか分から ない」,「何から取り組んで良いのか分からない」といった声も多く聞かれます。

そこで,今回,団体活動に役立つ主要なデジタルツールの概要や具体的な導入手順,市 の支援策などをまとめた「地域活動団体デジタル活用ガイドブック」を作成しました。

何から取り組んで良いか分からない場合は,次のページのフローチャートに沿って今の 状況を確認することで,デジタルを活用していくヒントが見えてくるかもしれません。ぜひ, できるところからデジタルを活用し,活動の活性化などにつなげていただければと考えて います。

#### 【商標】

・「Android」,「Gmail」,「Google」,「Google Play」,「Google ドライブ」は,Google LCC の商標です。

・「LINE」は,LINE 株式会社の商標又は登録商標です。

・「App Store」,「iPhone」は,米国および他の国々で登録された Apple Inc.の商標です。

・「Zoom」は,Zoom Video Communication, Inc.の商標又は登録商標です。

・「X(旧 Twitter)」は、X Corp.の商標又は登録商標です。

・その他記載されている商品又はサービスなどの名称は,各社の商標又は登録商標です。

#### 【出典】

・本ガイドブックに掲載している画像は,該当するデジタルツールをパソコン等で操作した画面を スクリーンショットしたもの,又は該当するデジタルツールを提供・運営する事業者の公式マニ ュアルから引用したものです。後者については,出典元を該当箇所に記載しています。

#### 【免責事項】

・本ガイドブックに掲載しているデジタルツールの機能や性能,動作などについて,本市が一切保 証するものではなく,本ガイドブックの利用又は掲載しているデジタルツールの利用によって 生じたいかなる損害についても,本市が責任を負うものではありません。

# 2 デジタル活用フローチャート

「デジタルの活用は重要だと思うけど,何から取り組めば良いか分からない・・・」 そんな方は,フローチャートに沿ってどんな取組が必要か考えてみましょう!

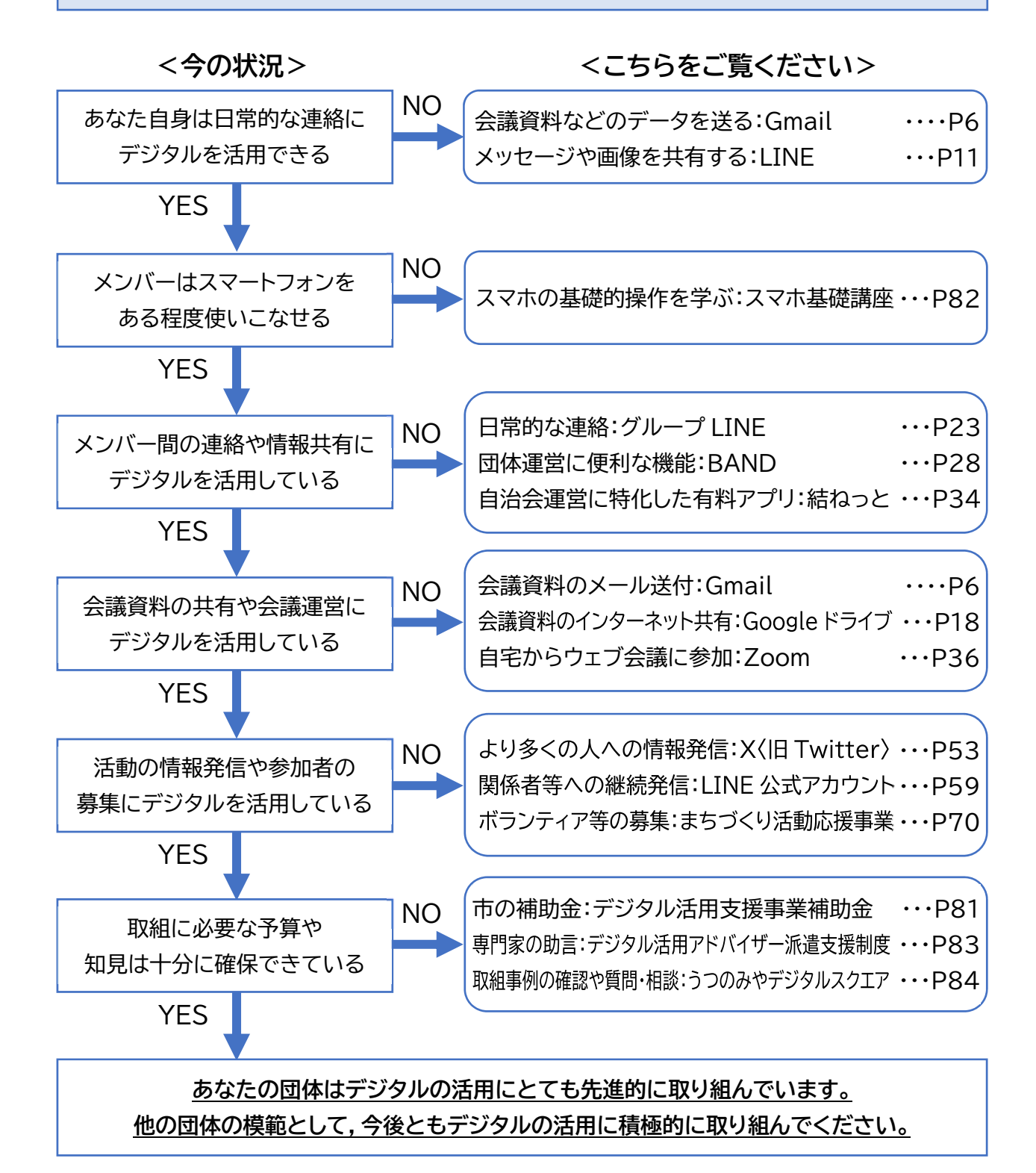

※デジタルの活用についてお悩みがあれば,お近くの相談窓口にご相談ください(P86)。

# 3 デジタルツールの紹介

## **⑴ 日常の連絡をもっと便利に!**

「ちょっと連絡したいのに電話がつながらない」,「この前聞いたあれ,何だっけ?」な ど,日常の連絡で困ったことはありませんか?電子メールやコミュニケーションアプリを 利用することで,いつでも,どこでも,日常の連絡を簡単・便利に行うことができます。

## 紹介するデジタルツール

本ガイドブックでは,日常の連絡で利用できる電子メールやコミュニケーションアプリ のうち,利用者数の多い「Gmail(G メール)」と「LINE(ライン)」をご紹介します。

「Gmail(G メール)」と「LINE(ライン)」は,どちらもインターネットを通じてメッセー ジや画像などのやりとりができるデジタルツールですが,それぞれ特徴がありますの で,用途に応じて使い分けると便利です。

<各デジタルツールの主な特徴>

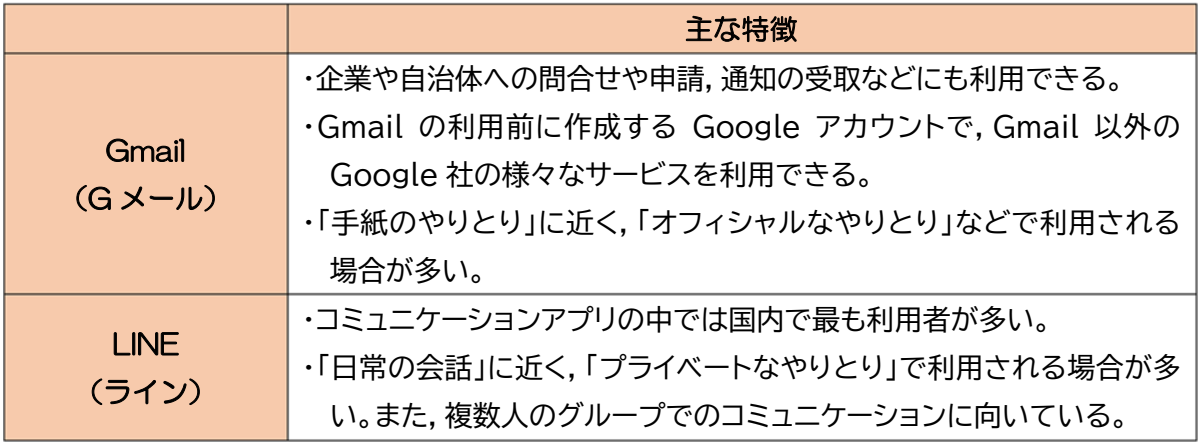

<その他のデジタルツール>

 本ガイドブックで紹介するデジタルツール以外にも,「Yahoo!メール」などの電子メー ルサービスや,「Messenger(メッセンジャー)」などのコミュニケーションアプリなど, 様々なデジタルツールがあります。各団体に適したデジタルツールの利用をご検討くだ さい。

## **⑴ 日常の連絡をもっと便利に!**

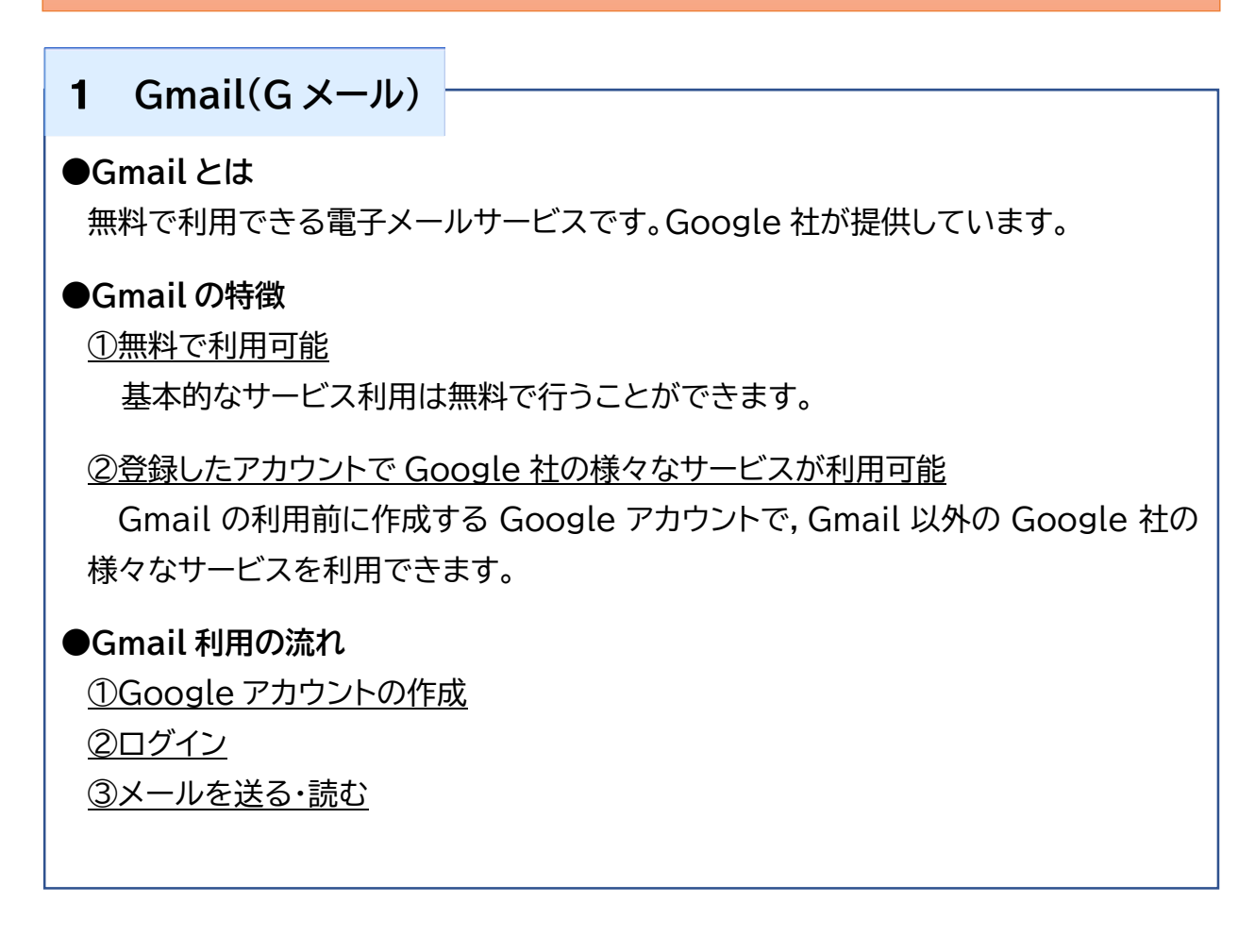

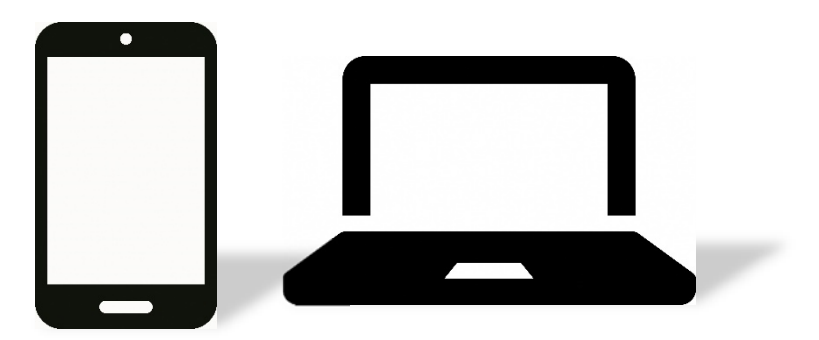

はじめに Google アカウントの作成を行います。インターネットの 検索サイトで「Google アカウント作成」で検索するか,右の QR コードをスマートフォン等で読み込んでください。

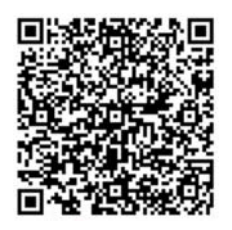

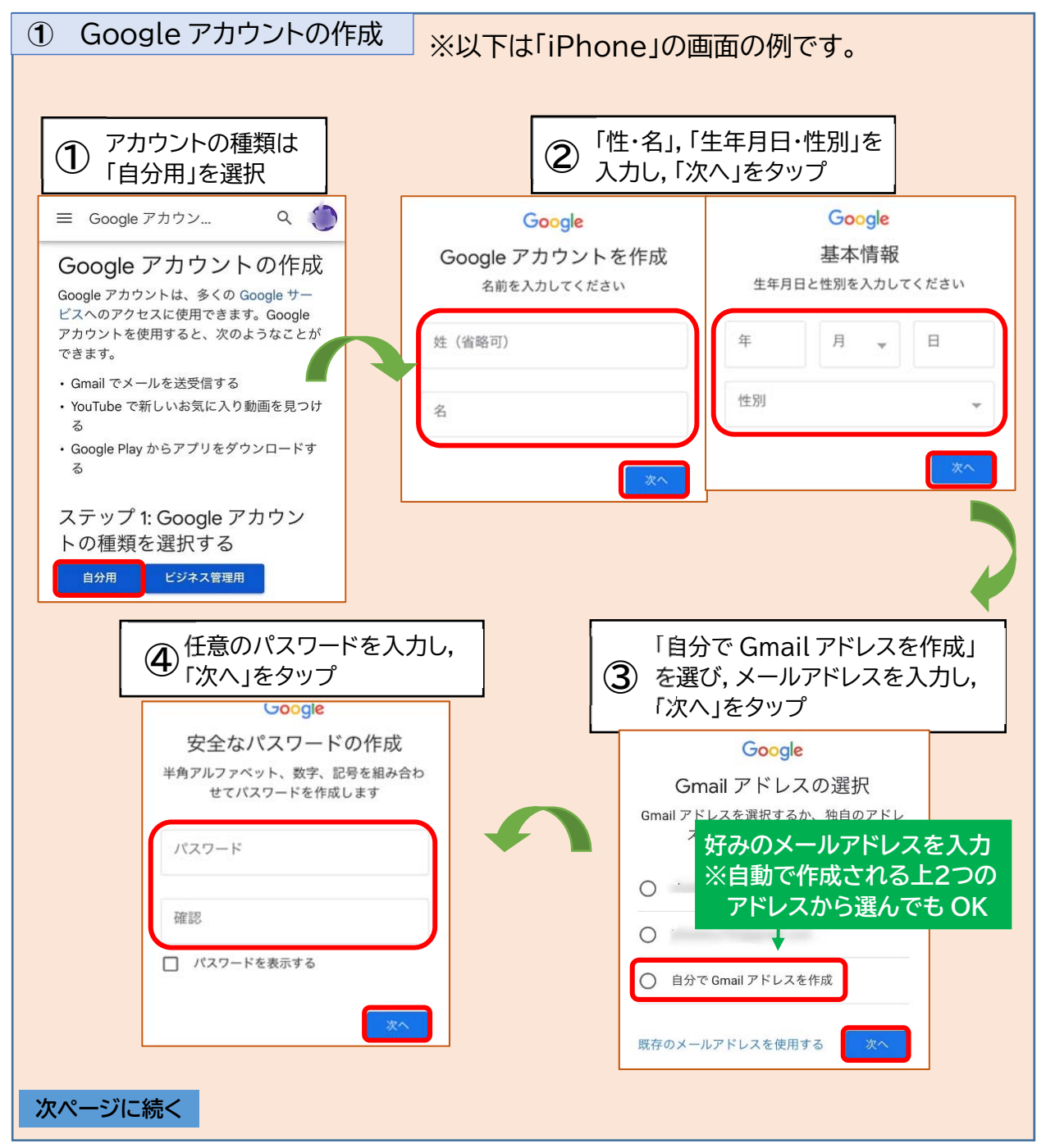

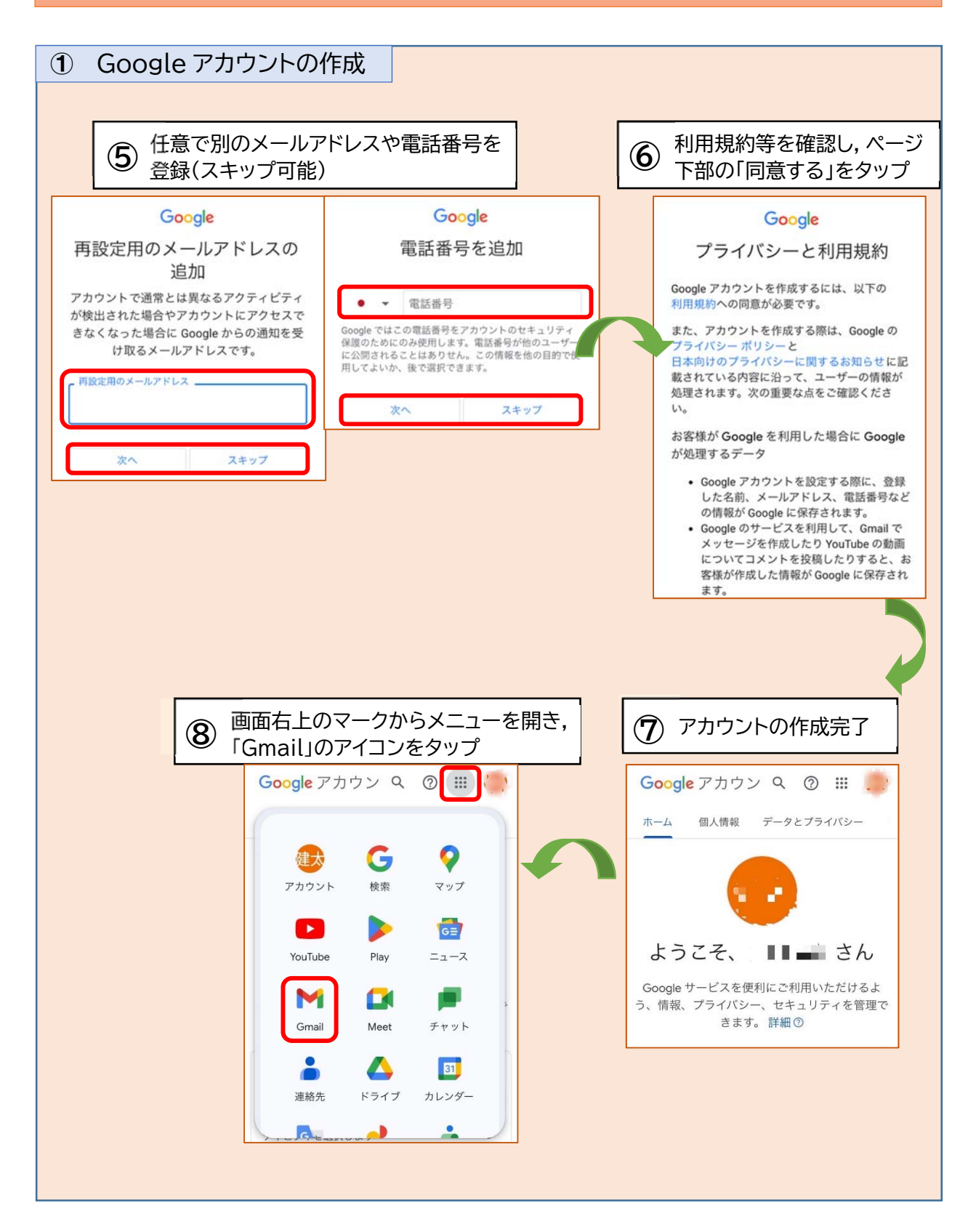

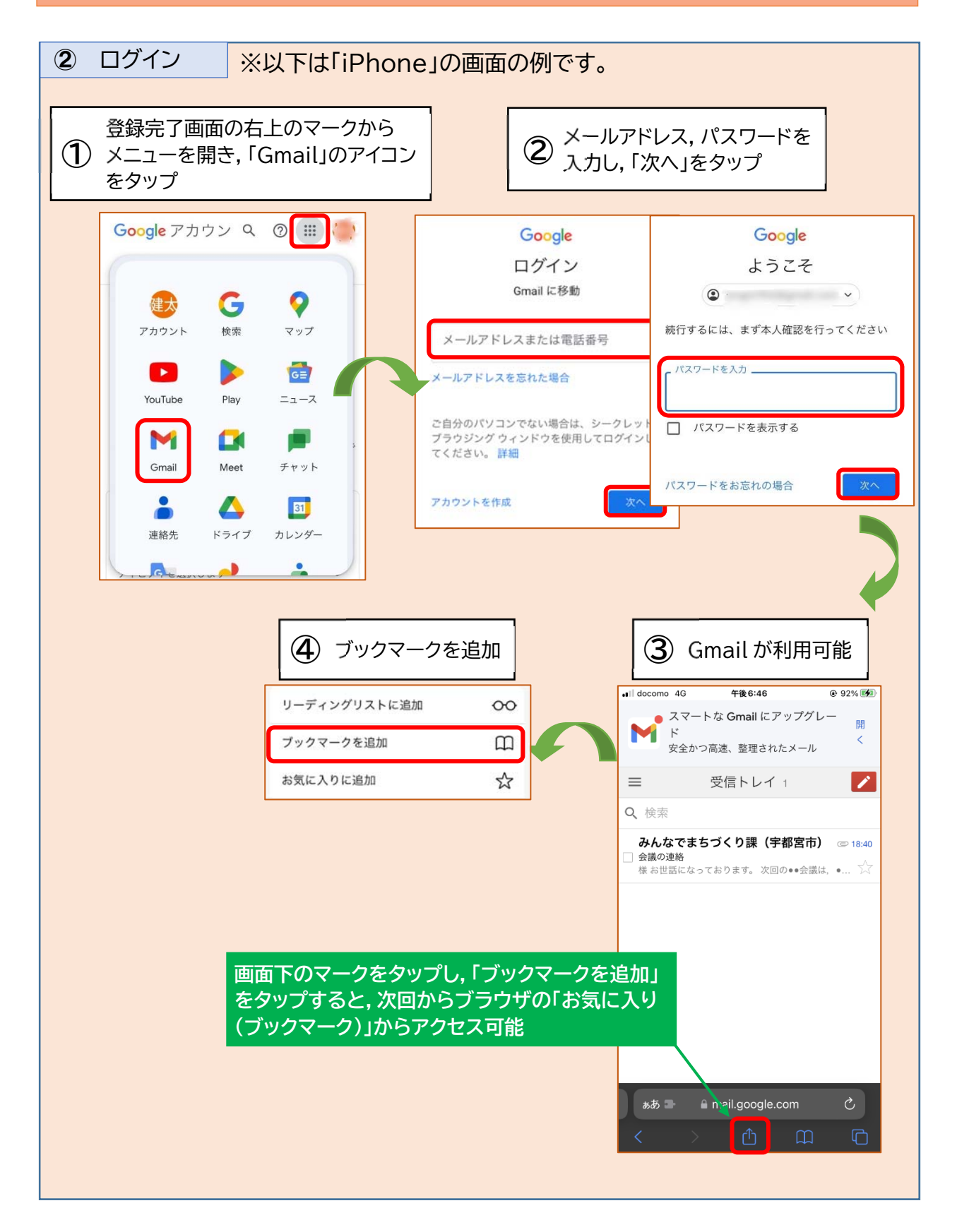

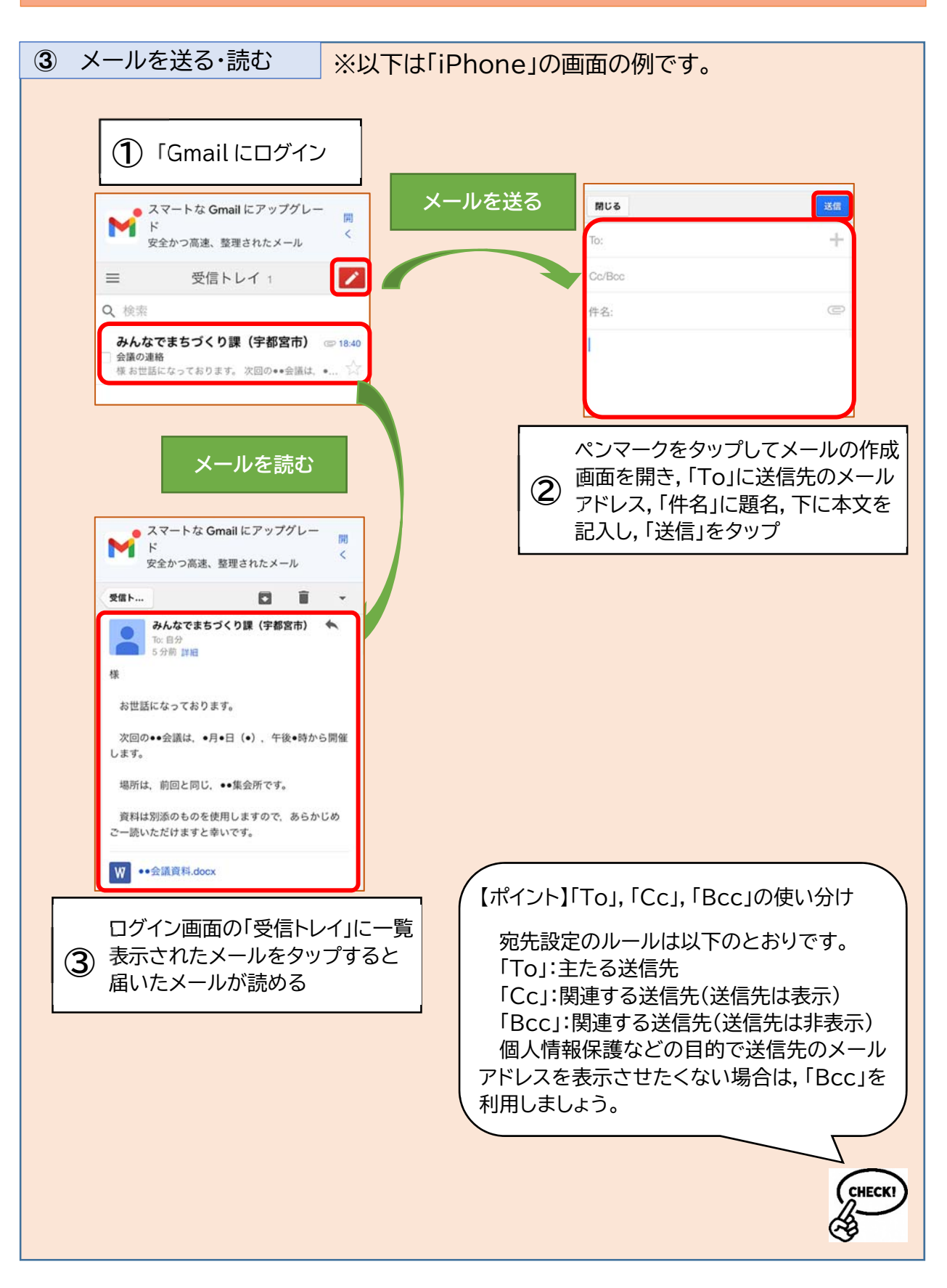

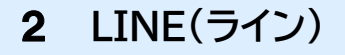

#### **●LINE とは**

メッセージや写真などの送受信やインターネットを通じた通話機能などを持つアプリ です。LINE ヤフー株式会社が提供しています。

#### **●LINE の特徴**

①無料で利用可能

サービス利用は無料で行うことができます。

②複数人のグループで同時にメッセージなどのやりとりが可能

好きなメンバーで自由にグループを作り,全員でメッセージのやりとりや写真の共 有などを行うことができます。

③画像や動画の送受信などコミュニケーションの方法が多様

メッセージだけでなく,画像や動画の共有,グループ全員での通話など,多様な方 法でコミュニケーションをとることができます。

**●LINE 利用の流れ** 

①アプリのインストール ②新規登録

③友だちの追加

④メッセージなどのやりとり(トーク)

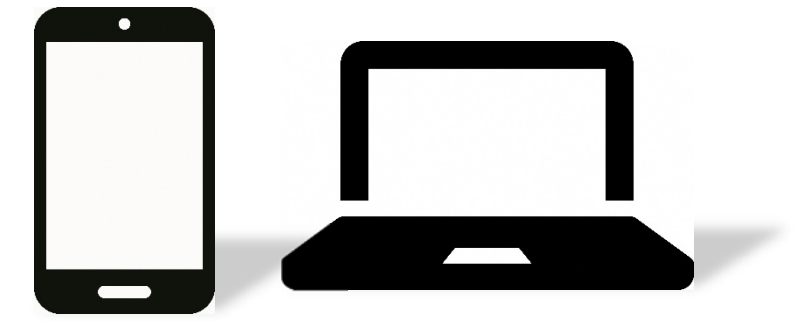

はじめにアプリのインストールを行います。右の QR コードまたは URL(https://line.me/ja/)から LINE 公式サイトにアクセスします。

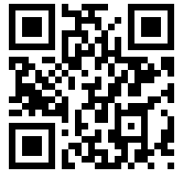

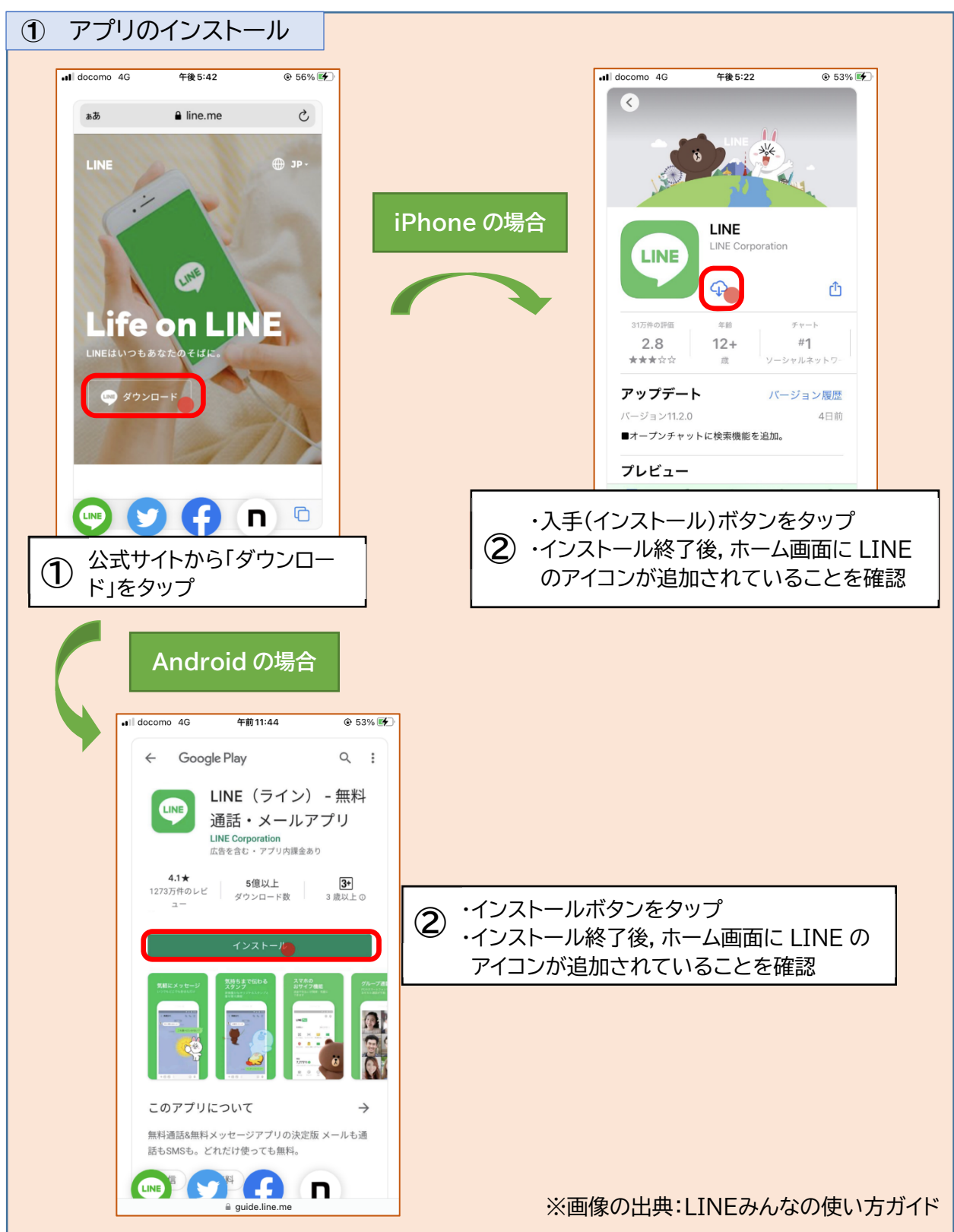

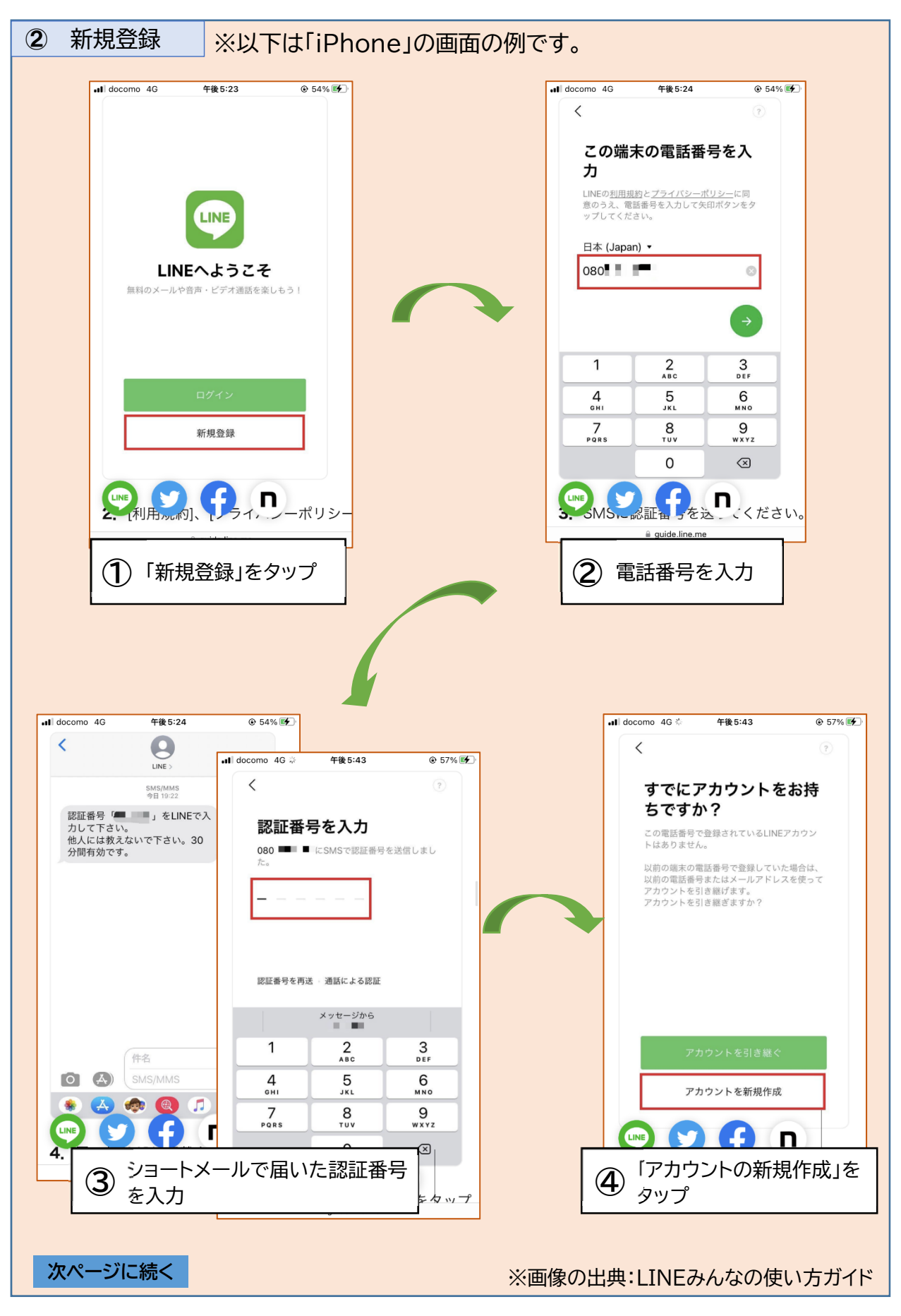

#### ② 新規登録

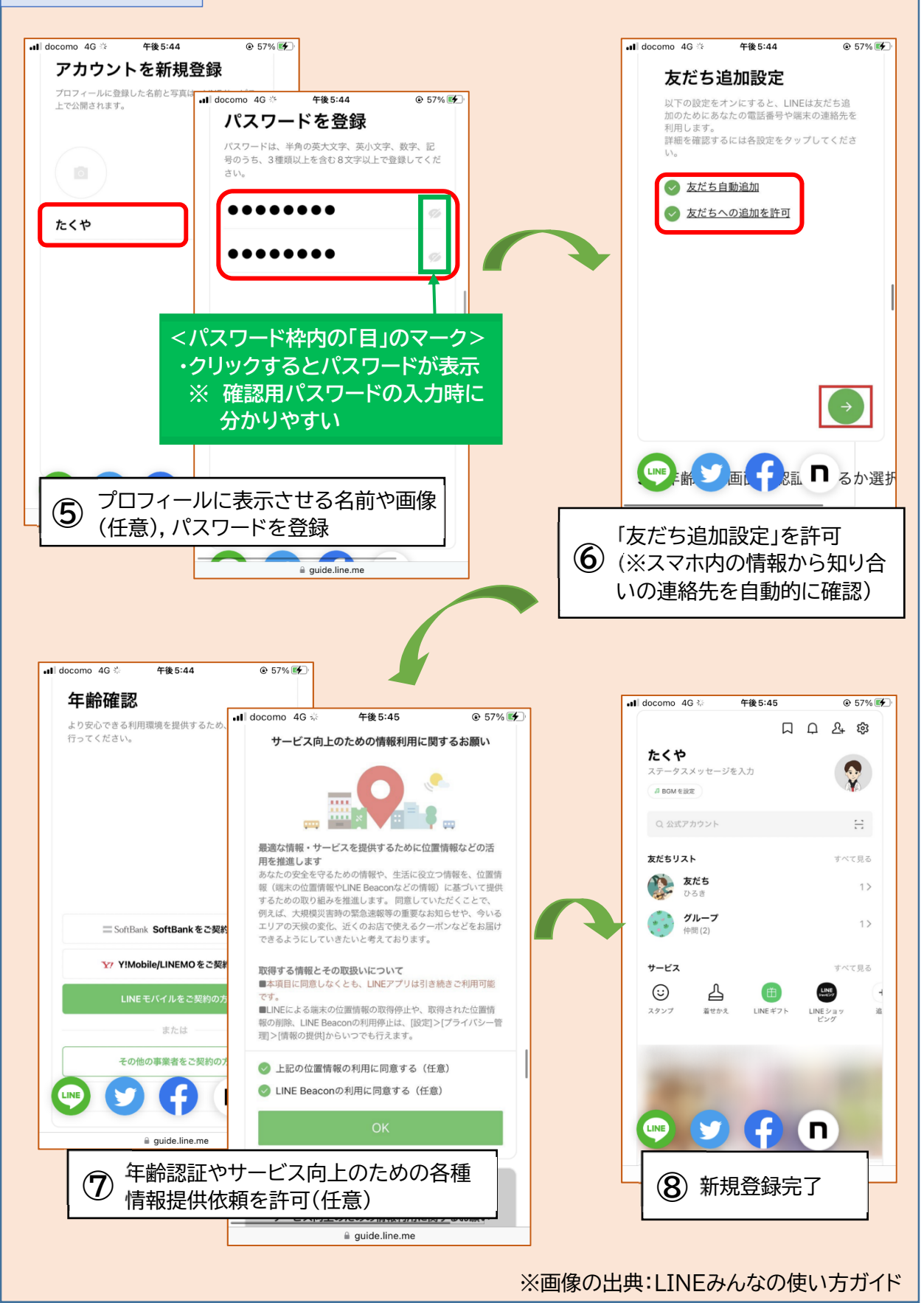

メッセージのやりとりを行う相手を「友だち」として登録します。様々な方法がありま すが,ここでは QR コードから新たに「友だち」を登録する方法をご紹介します。

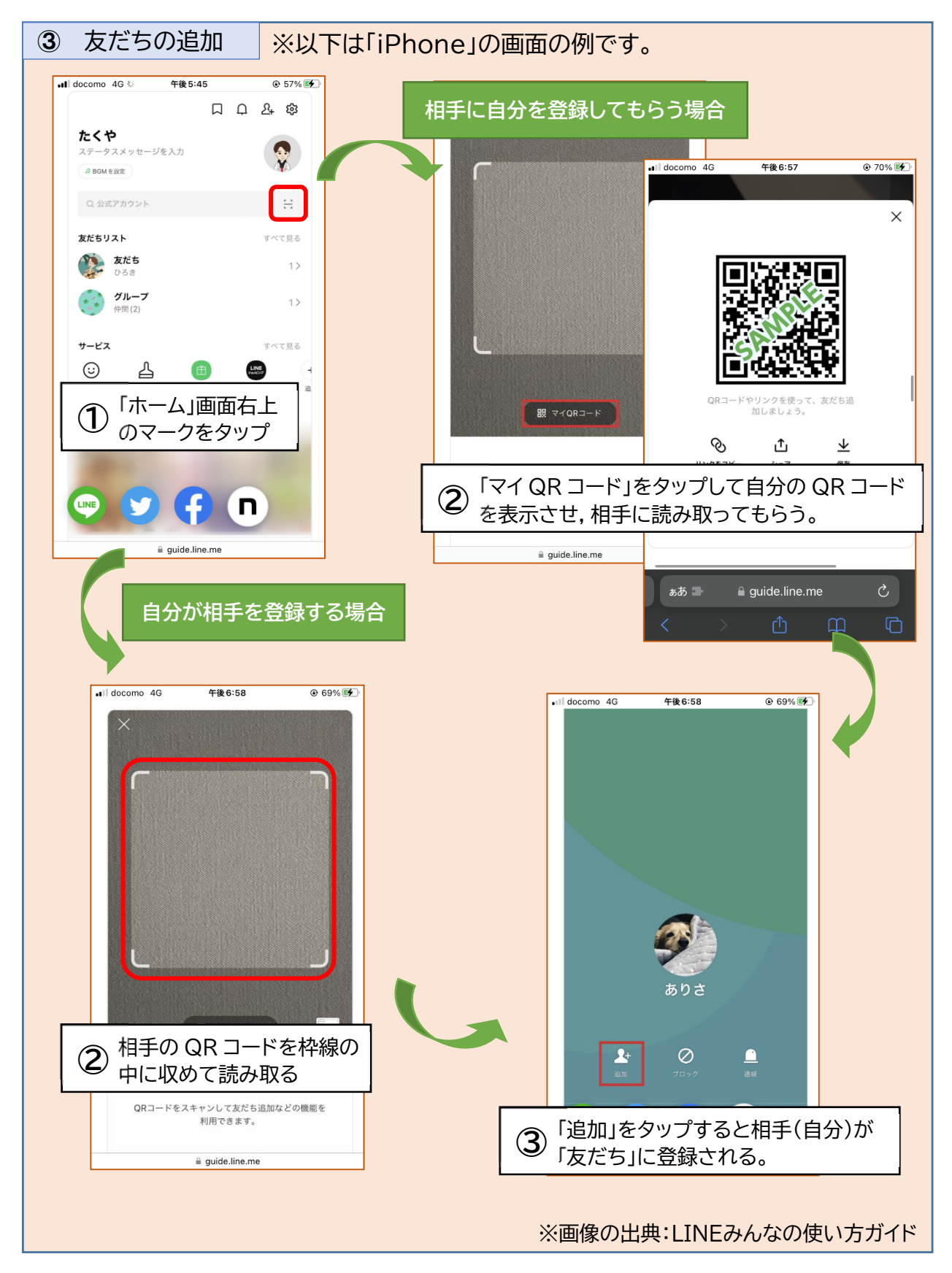

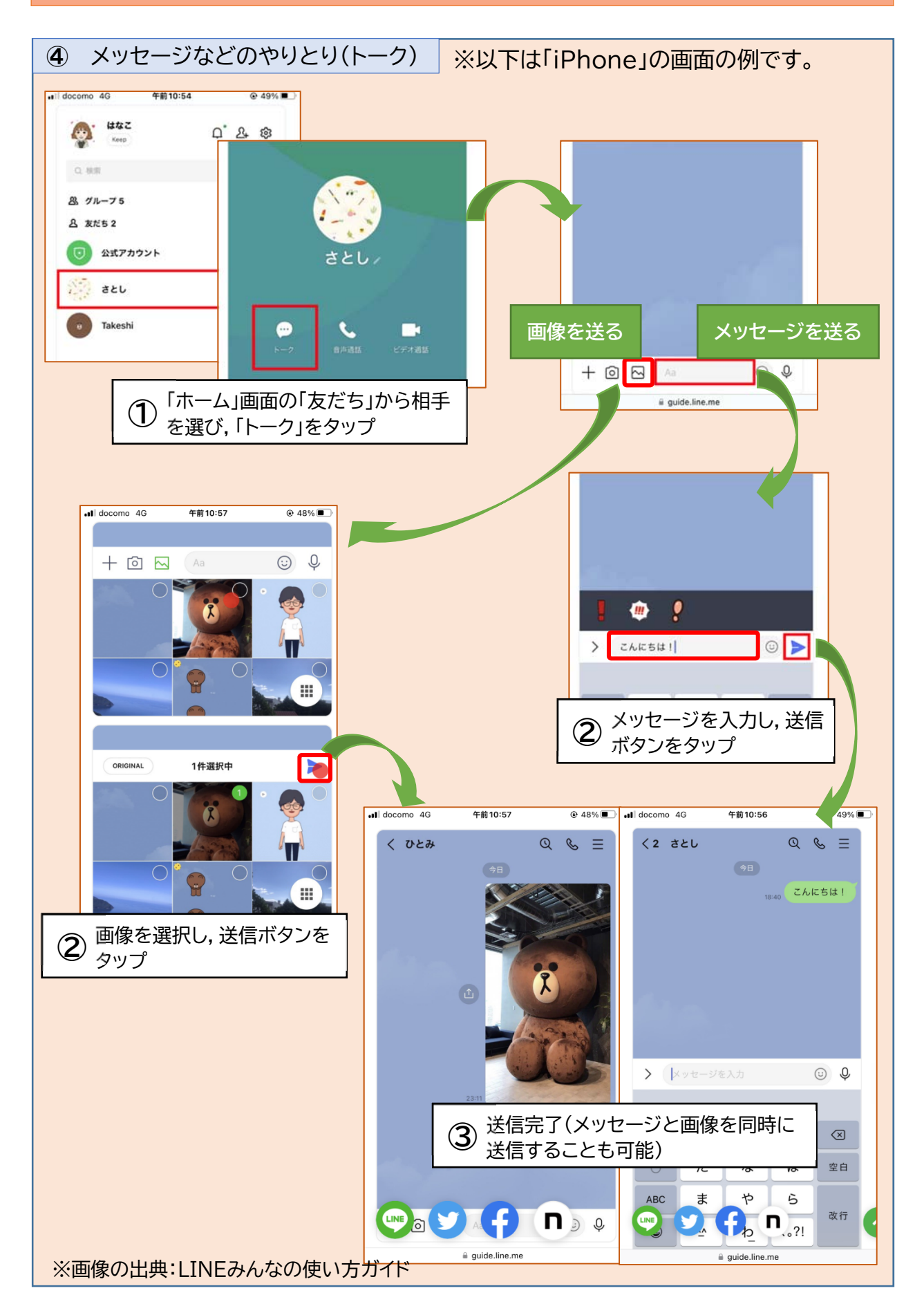

## **⑵ 団体運営の負担を減らそう!**

「イベントの出欠確認が大変」,「会議の開催通知の印刷・配布が負担」など,団体運営 での悩みはありませんか?連絡,資料の共有,日程調整など,団体内の情報共有の効率 化などに役立つ機能を持つアプリをご紹介します。

## 紹介するデジタルツール

本ガイドブックでは,団体運営の効率化に活用できるデジタルサービスのうち,実際 に市内の地域団体も活用しているデジタルツールをご紹介します。

利用料や機能など,それぞれ特徴がありますので,各団体が抱える課題に対応したサ ービスの活用をご検討ください。

<各デジタルツールの主な特徴>

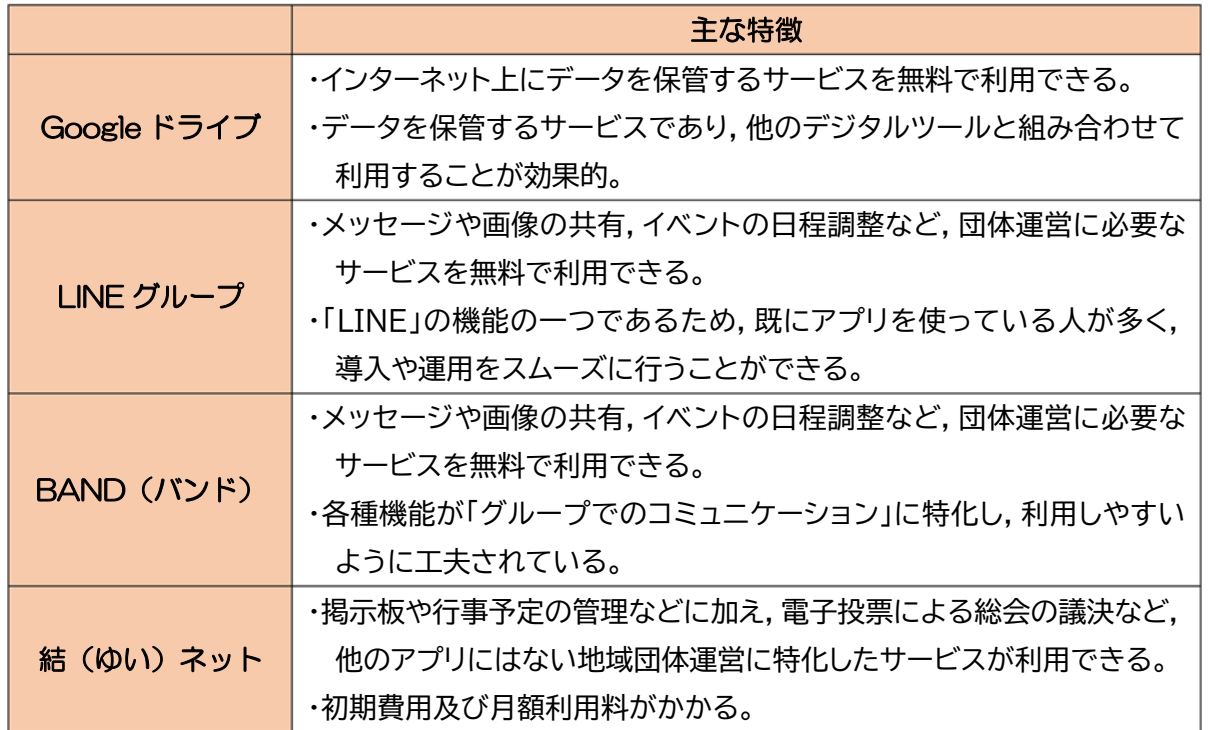

<その他のデジタルツール>

 本ガイドブックで紹介するデジタルツール以外にも,「いちのいち」など地域団体運営 のための様々なデジタルツールがあります。各団体に適したデジタルツールの利用をご 検討ください。

## **⑵ 団体運営の負担を減らそう!**

## 1 **Google ドライブ**

## **●Google ドライブとは**

インターネット上にデータを保管するサービスです。団体内のメンバーとデータの共有 を行うことができます。Google 社が提供しています。

## **●Google ドライブの特徴**

①無料で利用可能

基本的なサービス利用は無料で行うことができます。なお,保管できるデータ容量 は Google アカウントごとに Gmail などと共有されており,有料版に加入するとよ り多くのデータが保管できます。

## ②団体内のメンバーとデータの共有が可能

インターネットを通じてだれでもアクセスすることができるので,会議の資料などを メンバー全員で共有することができます。

### ③Google アカウントが必要

Google ドライブの利用には Google アカウントが必要となりますので,利用前に アカウントを作成してください。

### **●Google ドライブ利用の流れ**

①ログイン

②データ(ファイル)の登録

③データ(ファイル)の共有

【ポイント】デジタルツールの無料版と有料版について

デジタルツールの中には,一部の機能やデータ容量などが制限された 無料版と,制限なく利用できる有料版を選べるものがあります。まずは, 無料版で各ツールの使い勝手などを確認した上で,必要に応じて有料版 への切り替えを行うと良いでしょう。

なお,有料版の費用の支払い方法は,各デジタルツールを提供する事業 者によって異なりますが,一部の事業者では「クレジットカードのみ」とし ている事例があるようです。任意団体の場合,クレジットカードを作成する ことは難しいと考えられますので,有料版の使用を見据えている場合は, あらかじめ費用の支払い方法を確認しておくことが重要です。

# **⑵ 団体運営の負担を減らそう! ①Google ドライブ**

Google ドライブを利用するためには Google アカウントでログインする必要があり ます。Google アカウントの作成方法は P7をご覧ください。

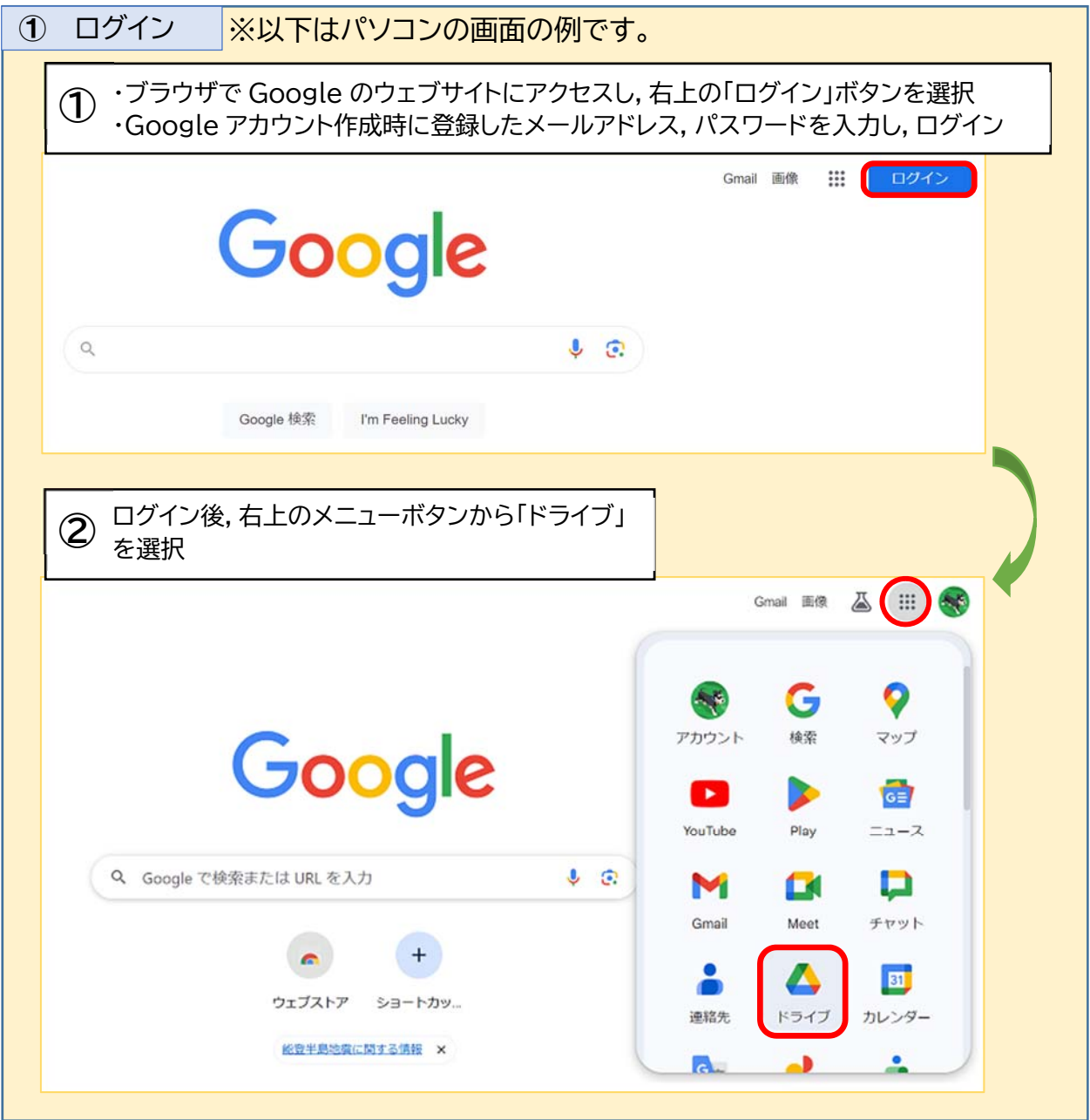

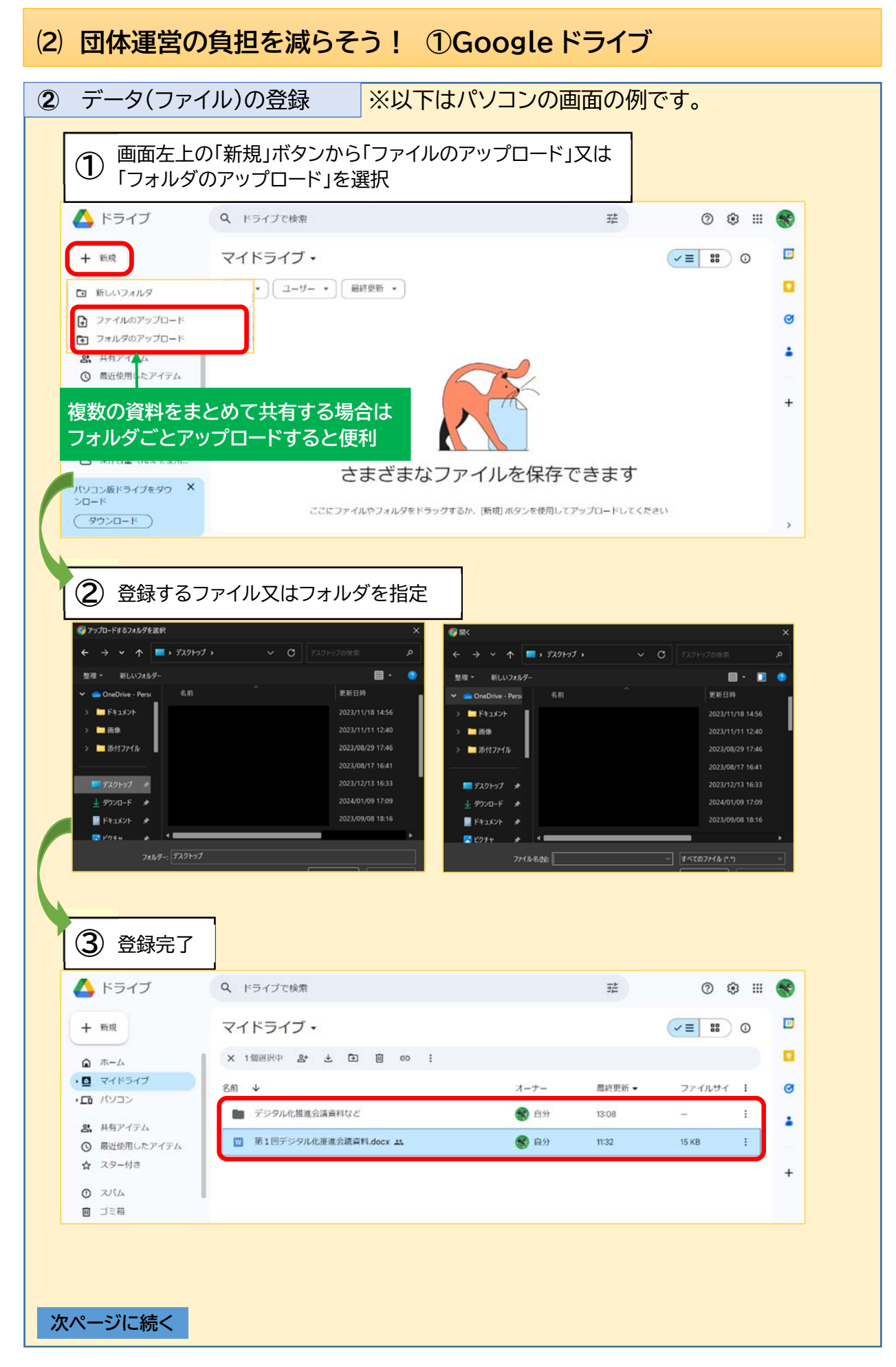

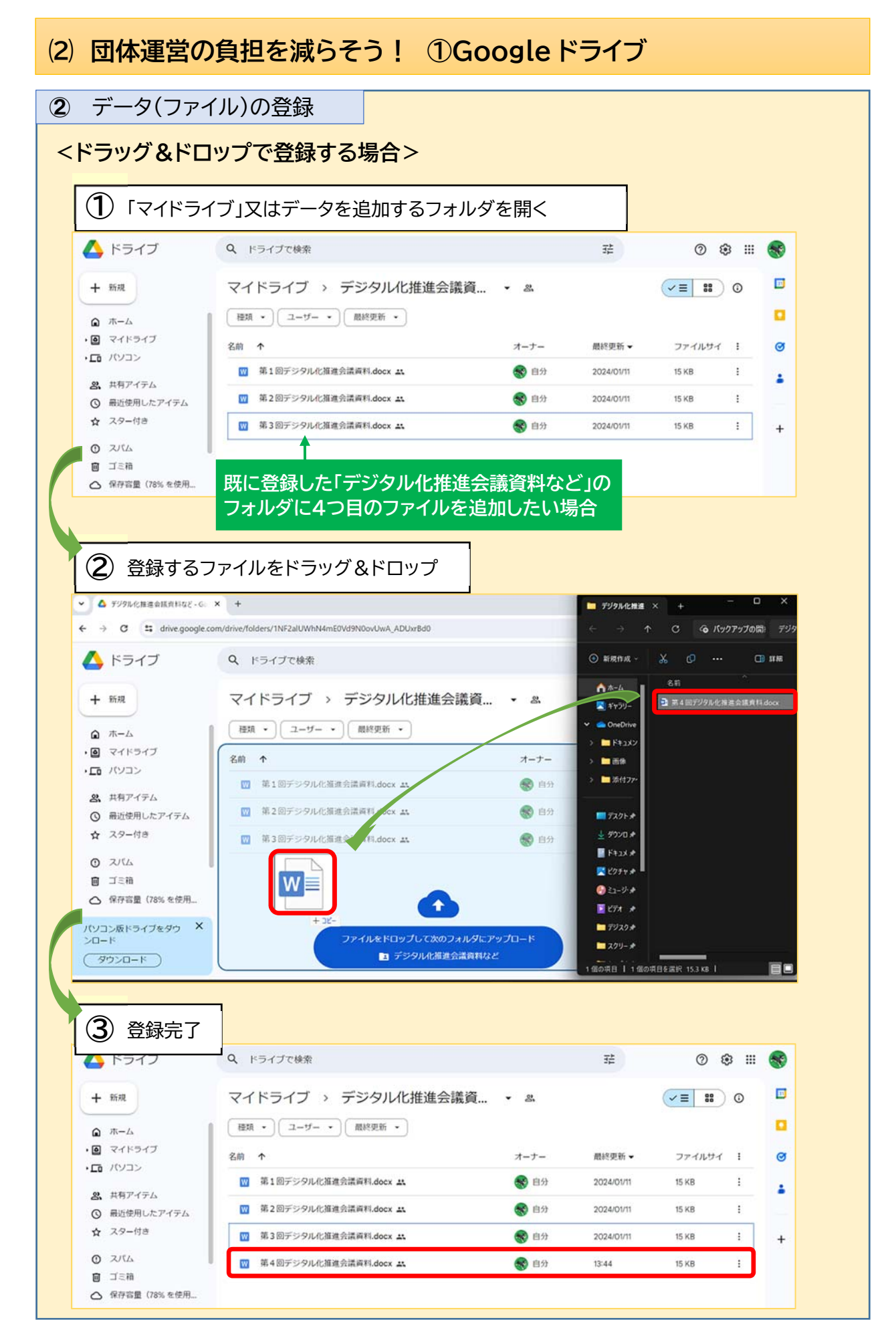

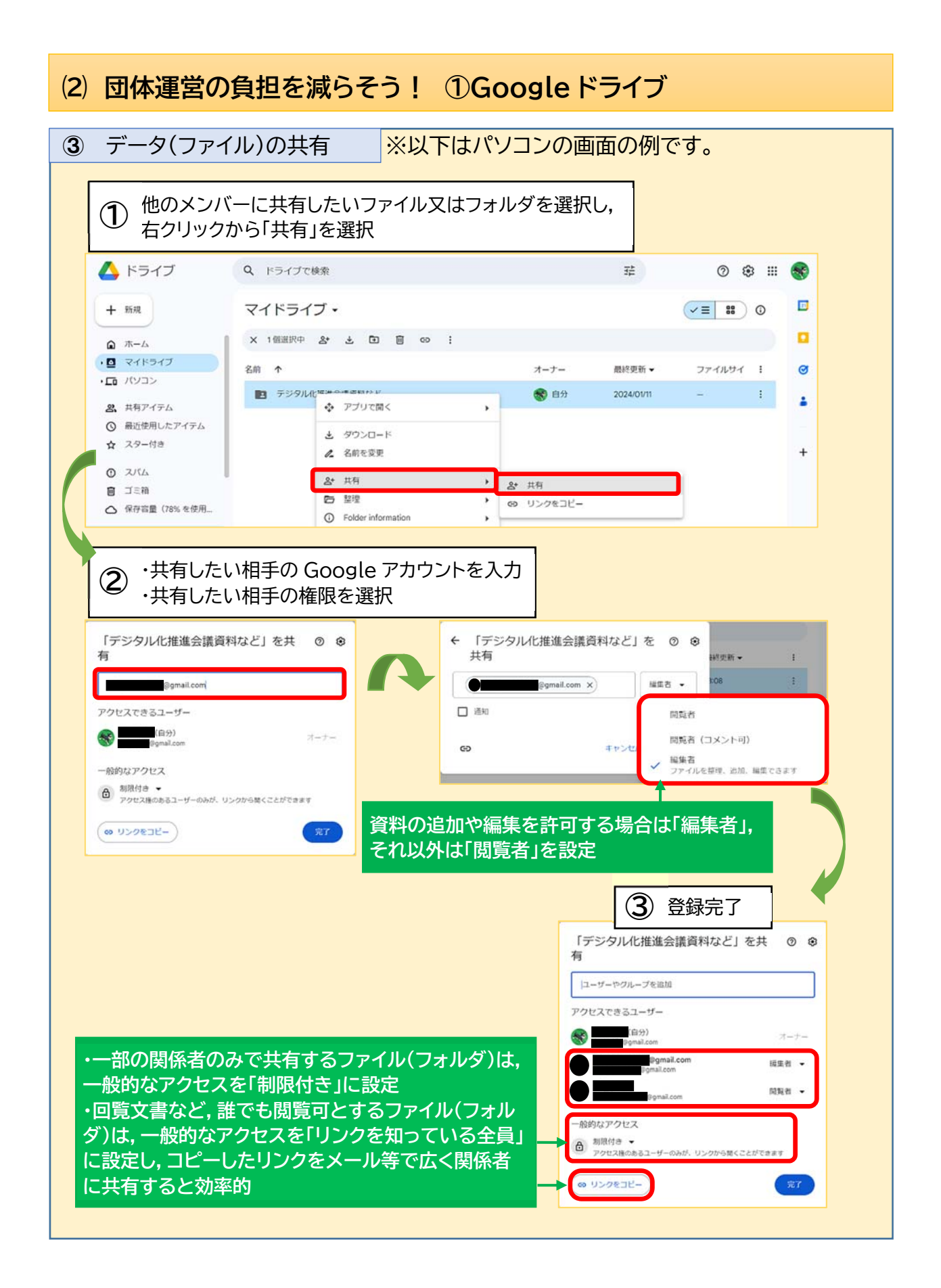

## **⑵ 団体運営の負担を減らそう!**

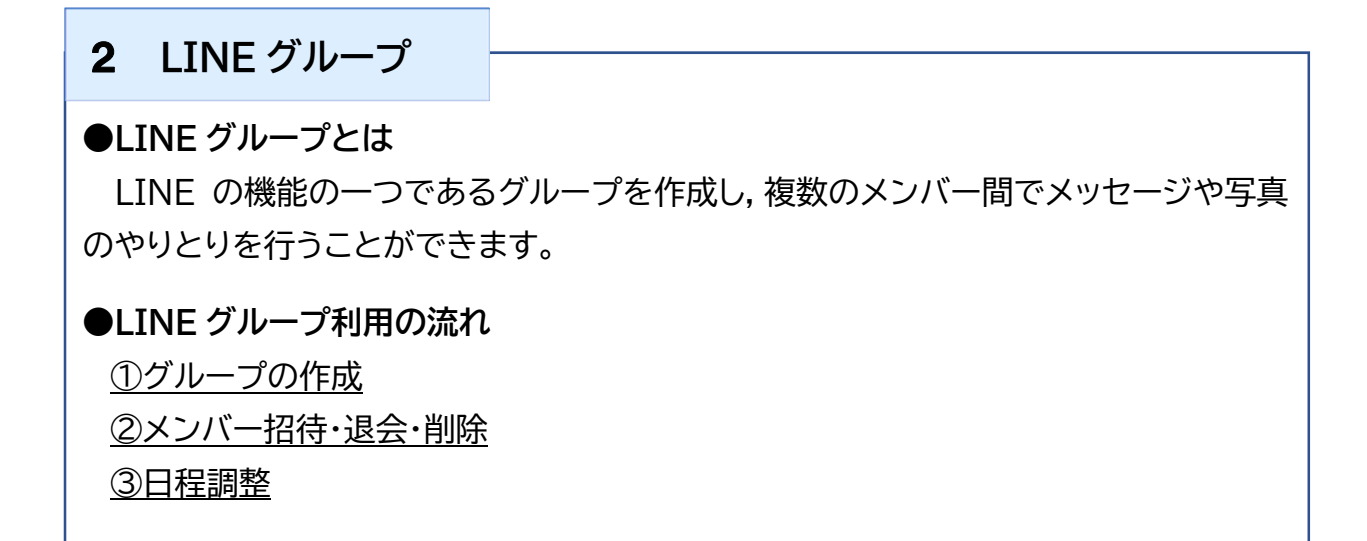

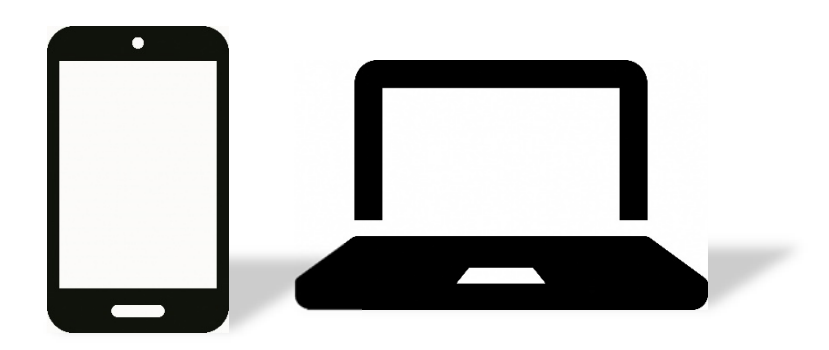

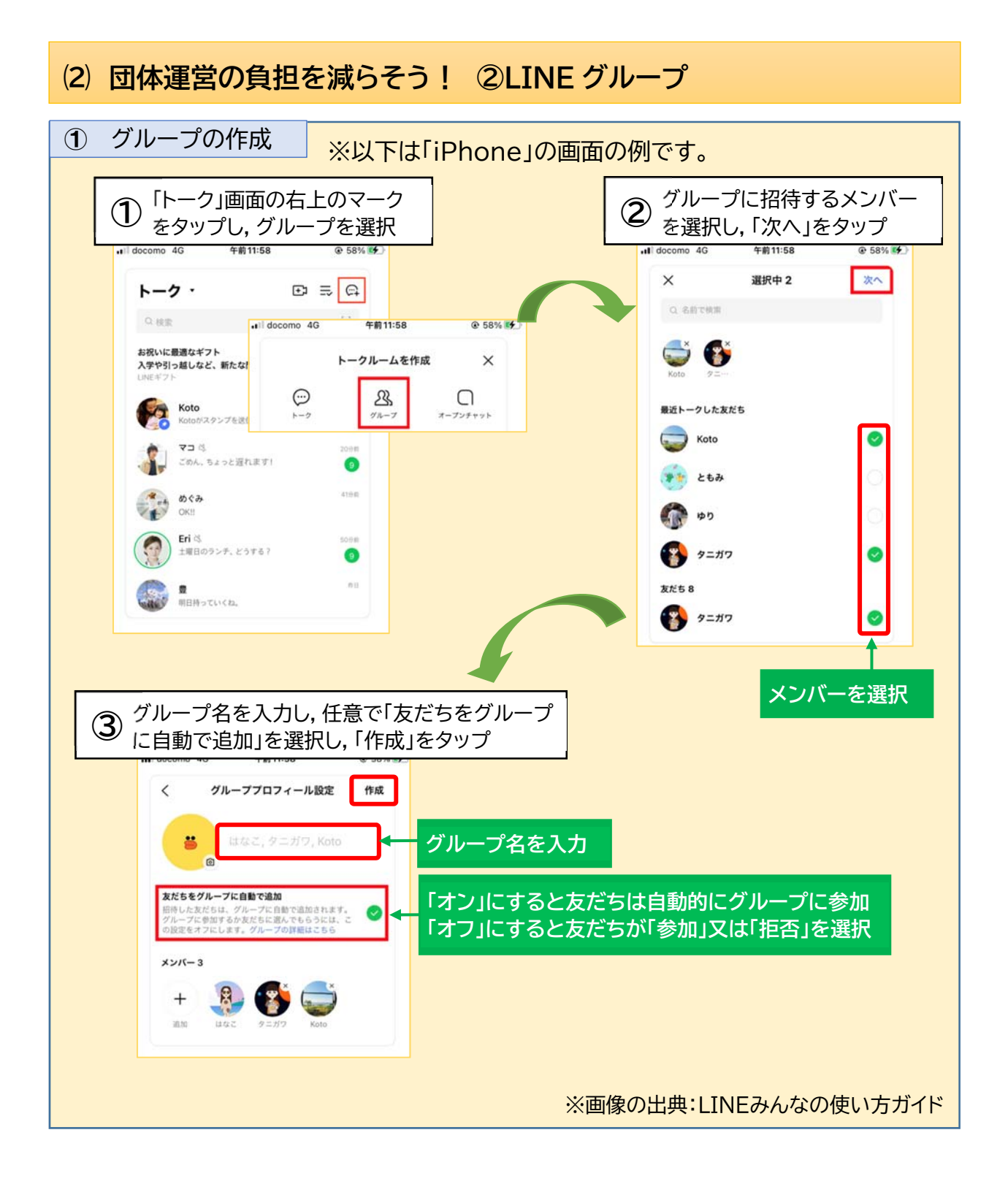

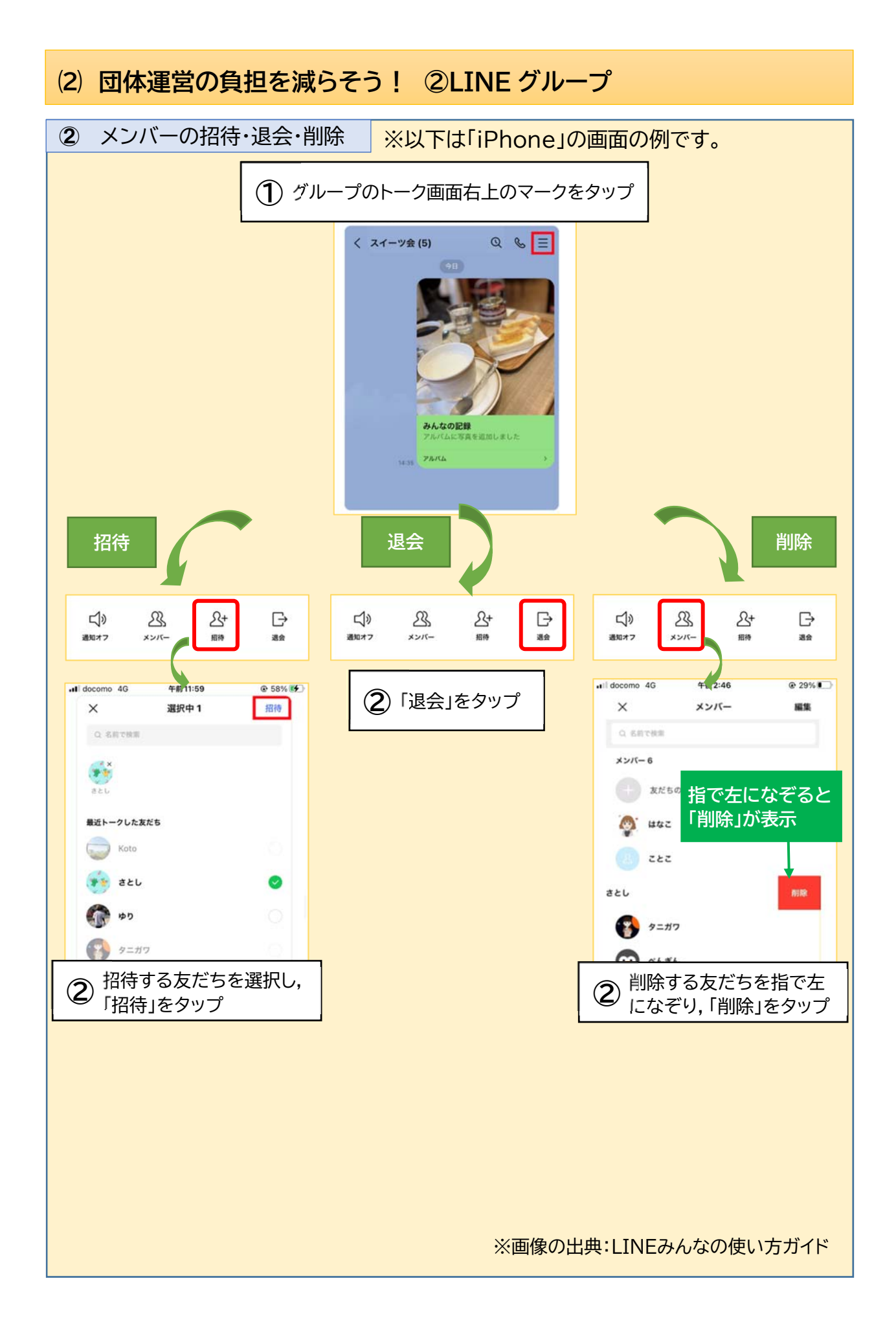

## **⑵ 団体運営の負担を減らそう! ②LINE グループ**

良く使う便利な機能として,グループのメンバーと会議などの日程調整を行う方法を ご紹介します。

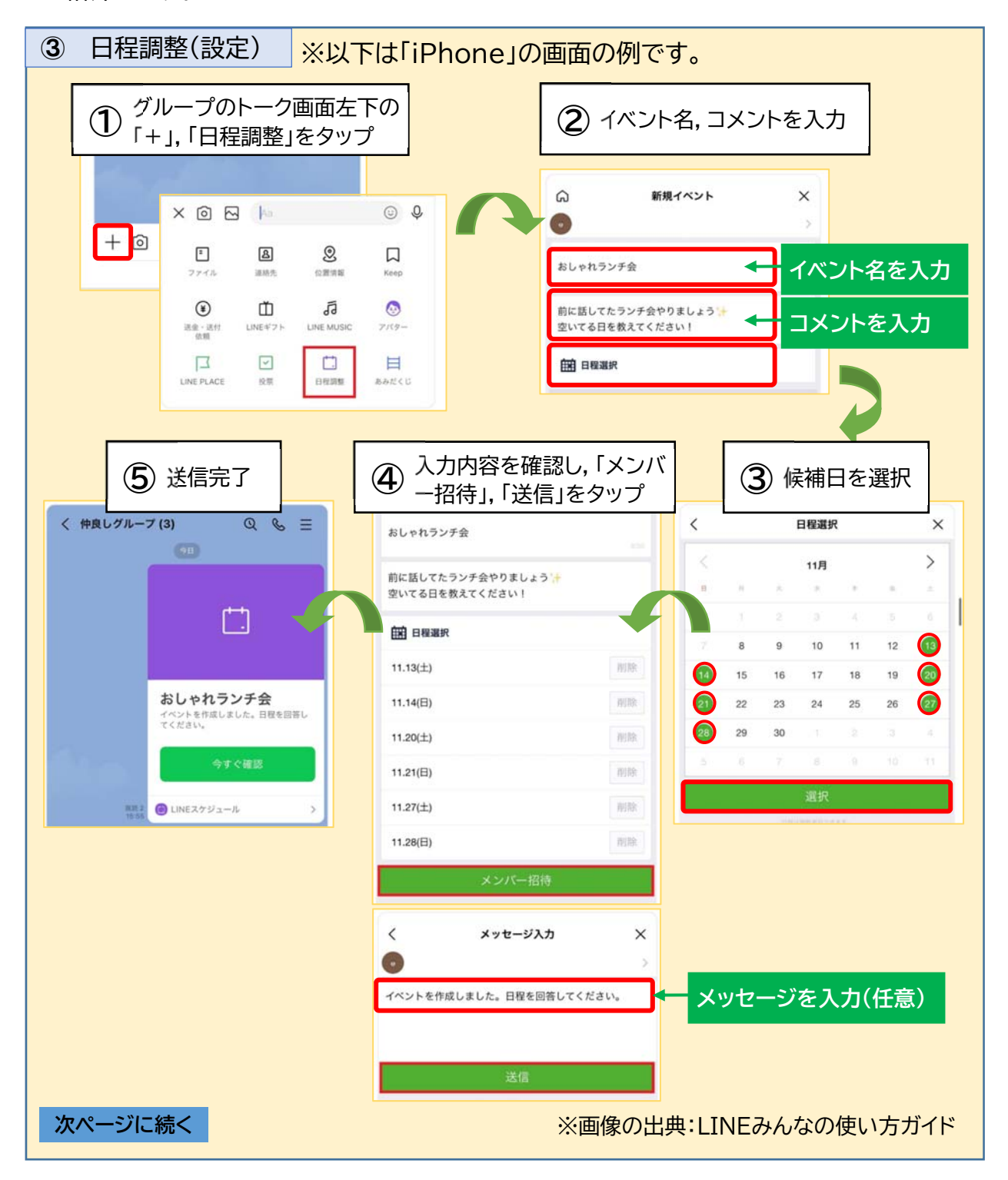

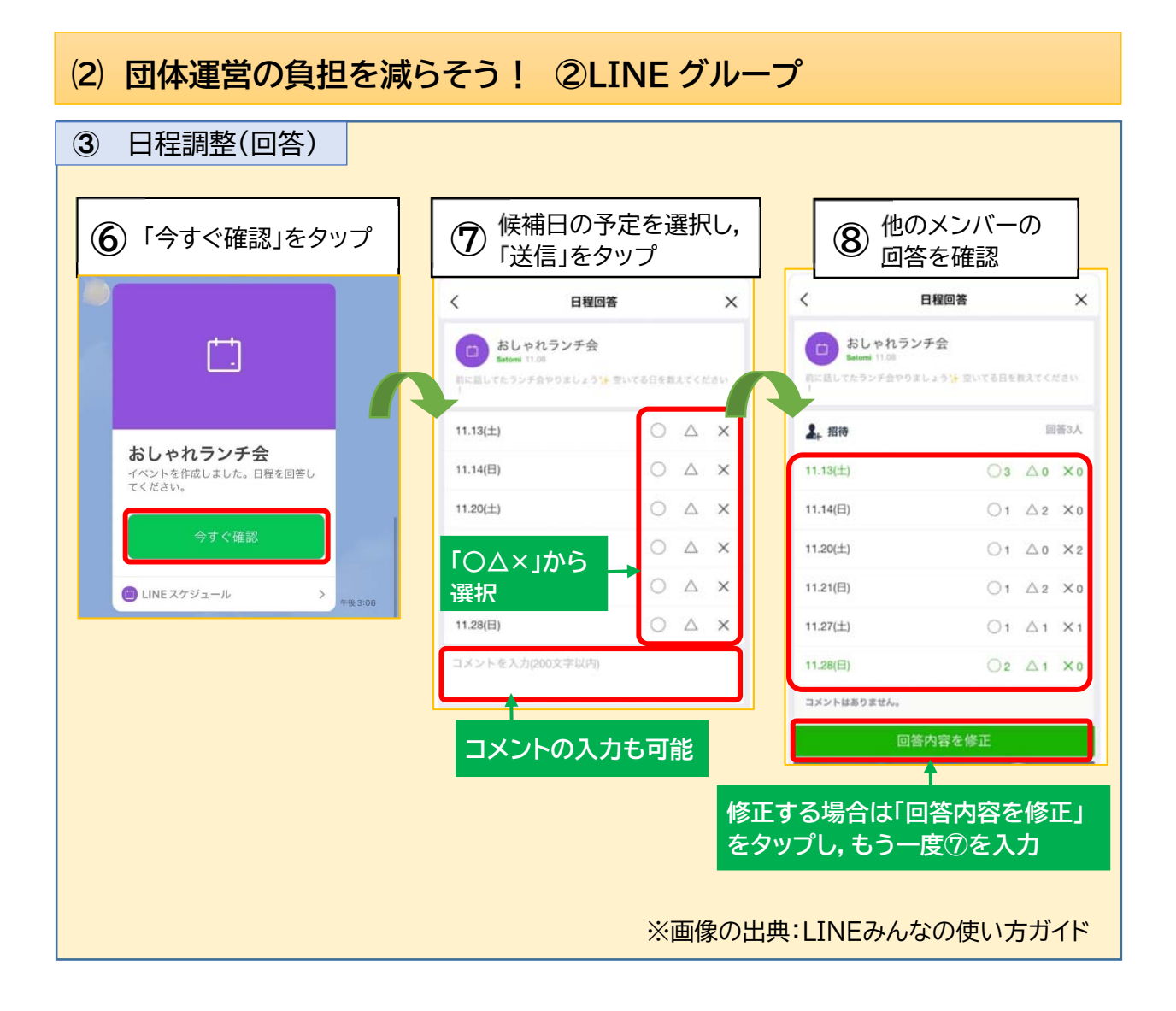

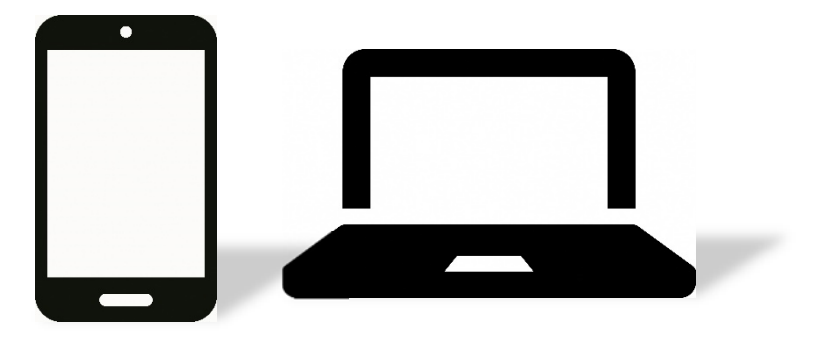

## **⑵ 団体運営の負担を減らそう!**

## 3 **BAND(バンド)**

#### **●BAND とは**

グループ運営のための機能に特化したコミュニケーションアプリです。NAVER 社が 提供しています。

#### ●BAND の特徴

①無料で利用可能

サービス利用は無料で行うことができます。

②グループを運営するための様々な機能が利用可能

メンバーへのお知らせやファイルの共有が可能な掲示板,メッセージの送信,日程 管理を行うカレンダー機能など,グループ運営に必要な様々な機能が利用できます。

#### **●BAND 利用の流れ**

①アプリのインストール

②新規登録

③メンバーの招待

④掲示板への投稿

⑤予定(スケジュール)の登録

## <活用事例>豊郷地区ローズタウン自治会

【活用による効果】

導入前までは回覧板が回りきるまで 10~14 日間 もかかっていましたが,BAND により 2~3 日間で回 覧できるようになり,期間を飛躍的に短縮することが できました。

また,日々の消防出動情報や防犯情報など,通常の 回覧板では掲載しない情報をいち早く共有できるよう になりました。

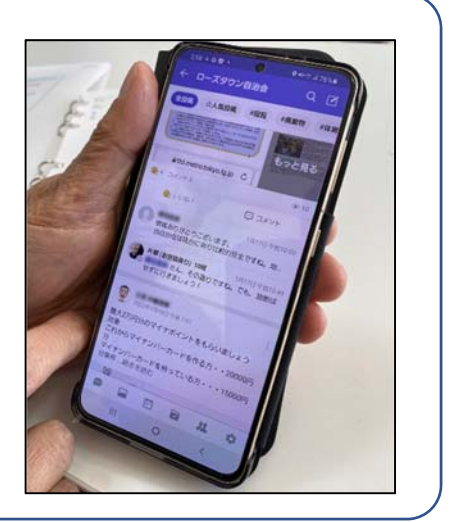

# **⑵ 団体運営の負担を減らそう! ③BAND**

はじめにアプリのインストールを行います。右の QR コード を読み込みます。

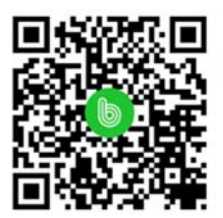

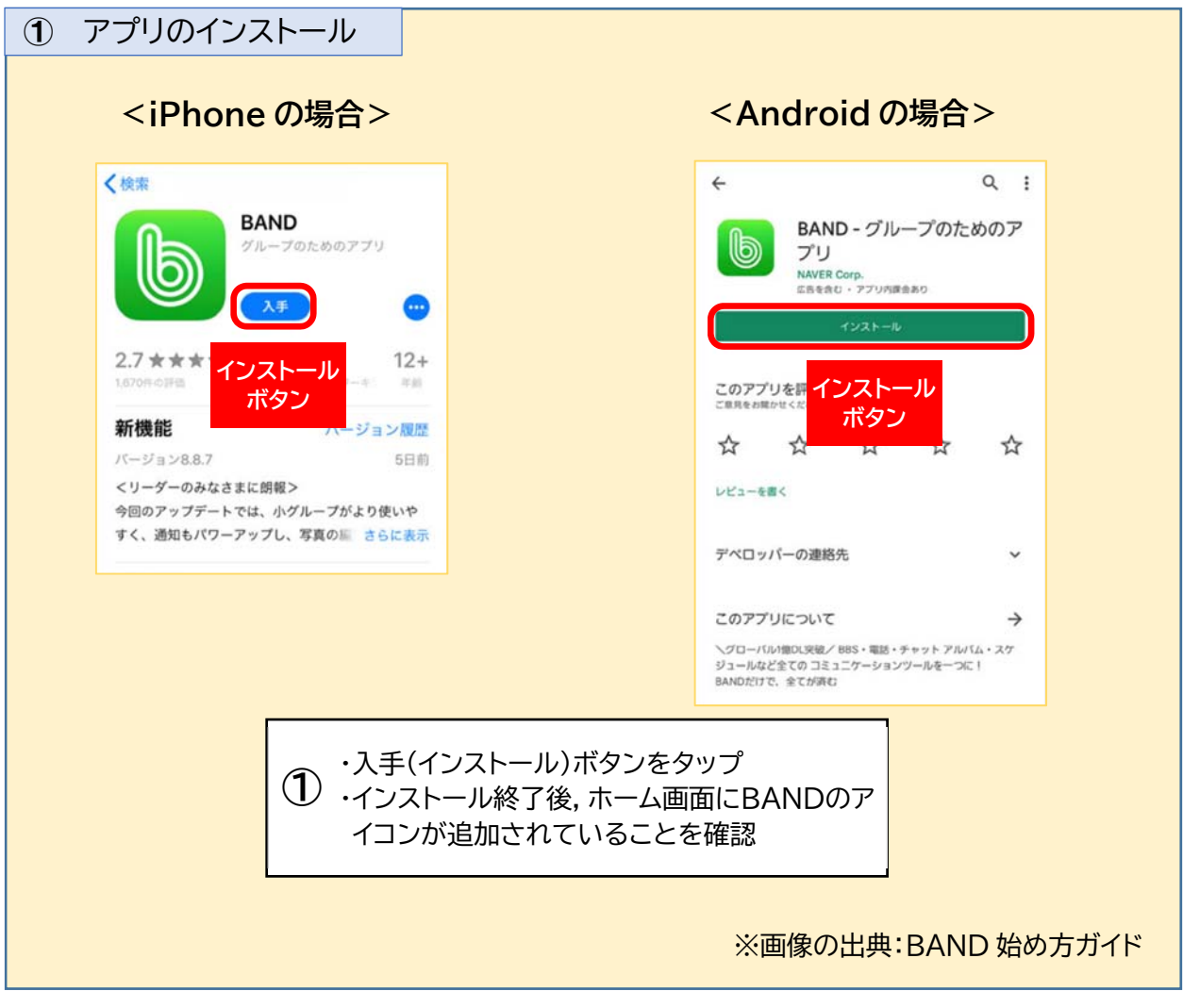

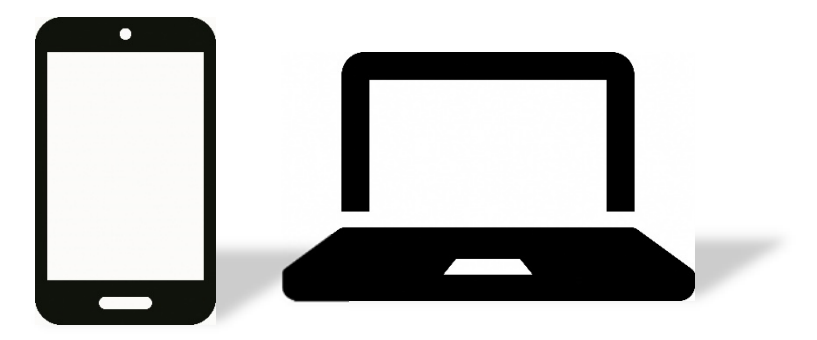

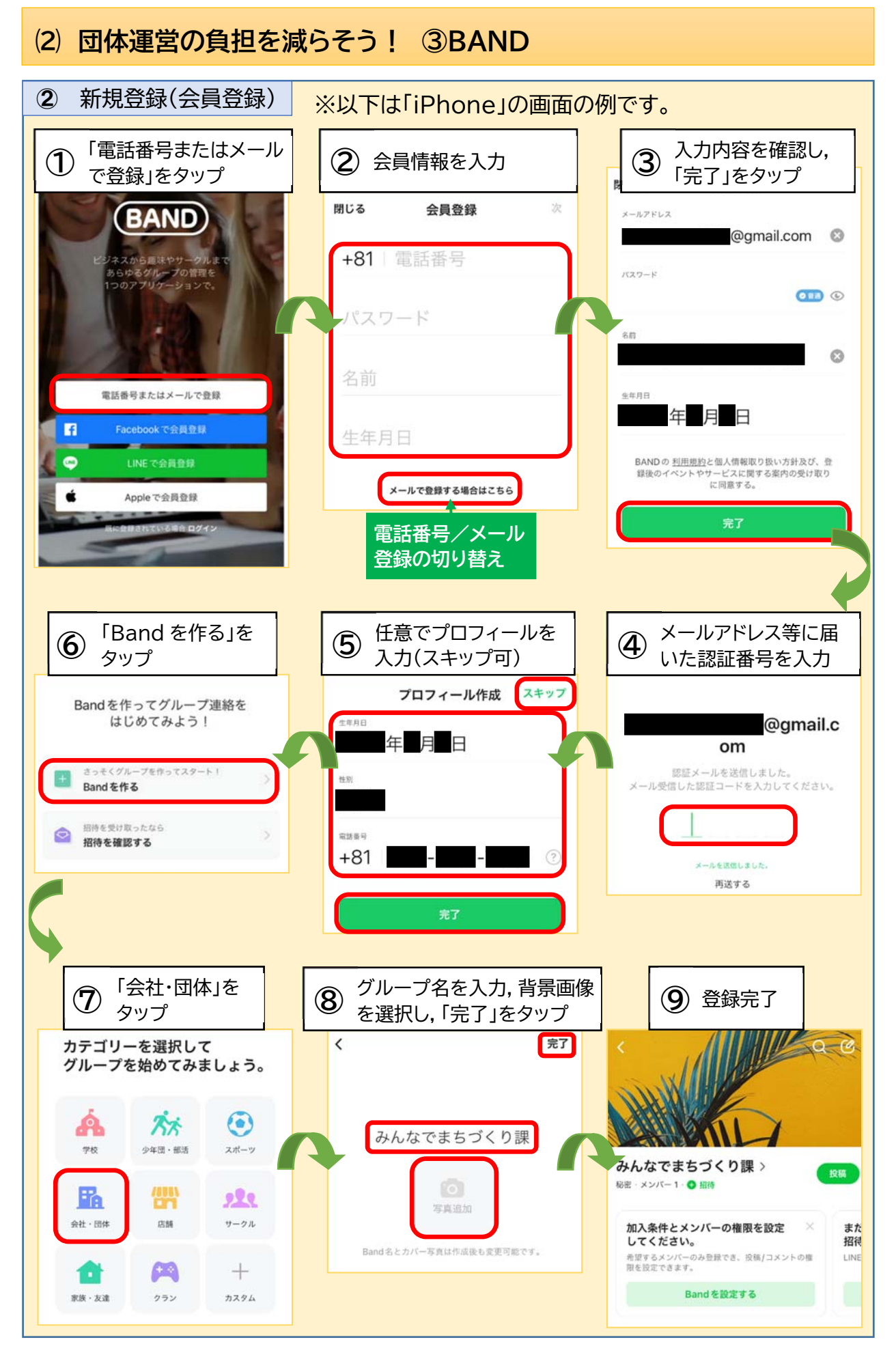

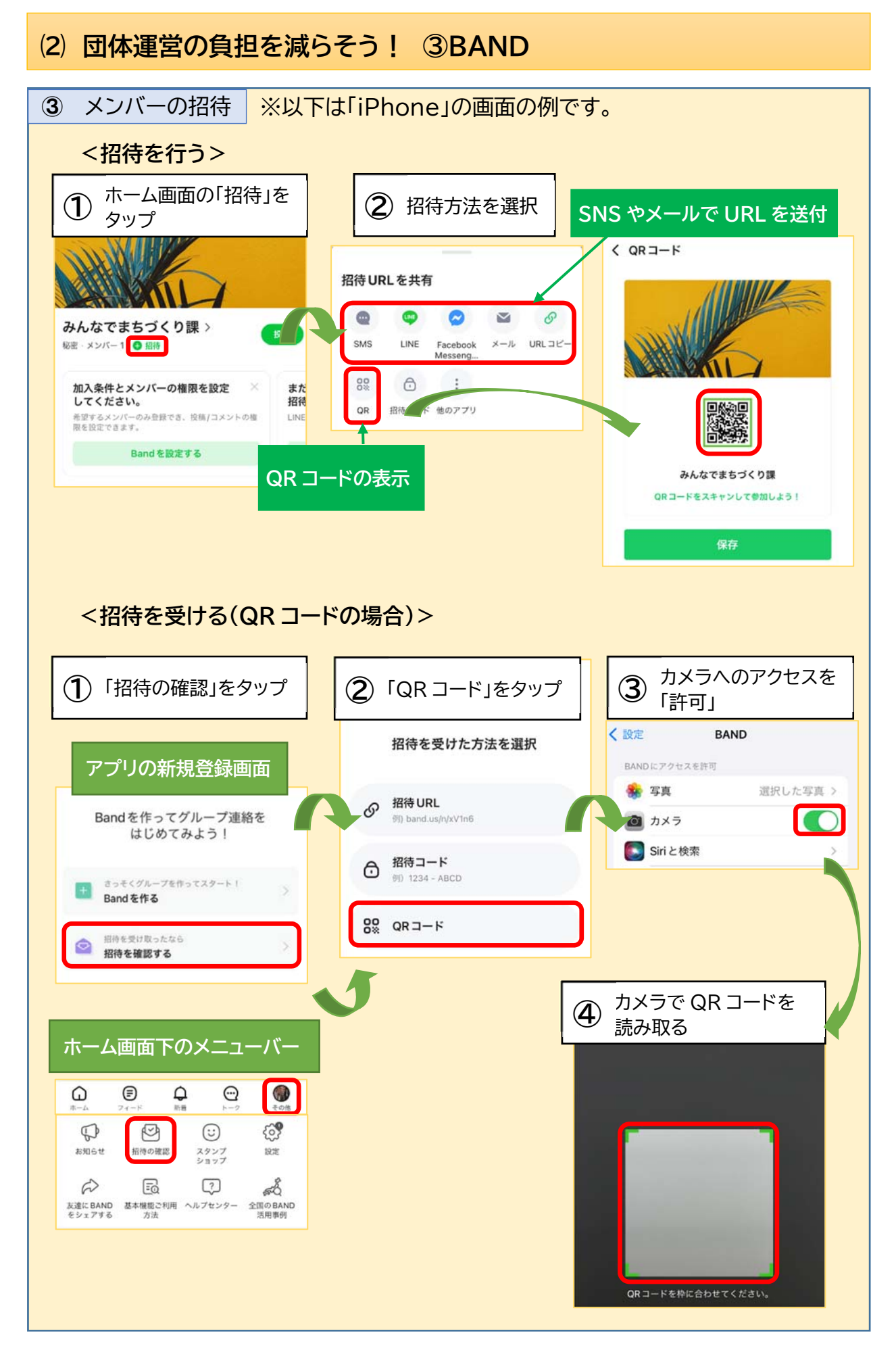

# **⑵ 団体運営の負担を減らそう! ③BAND**

掲示板機能を活用することで,メンバーへのお知らせやファイルの共有を効率的に行 うことができます。

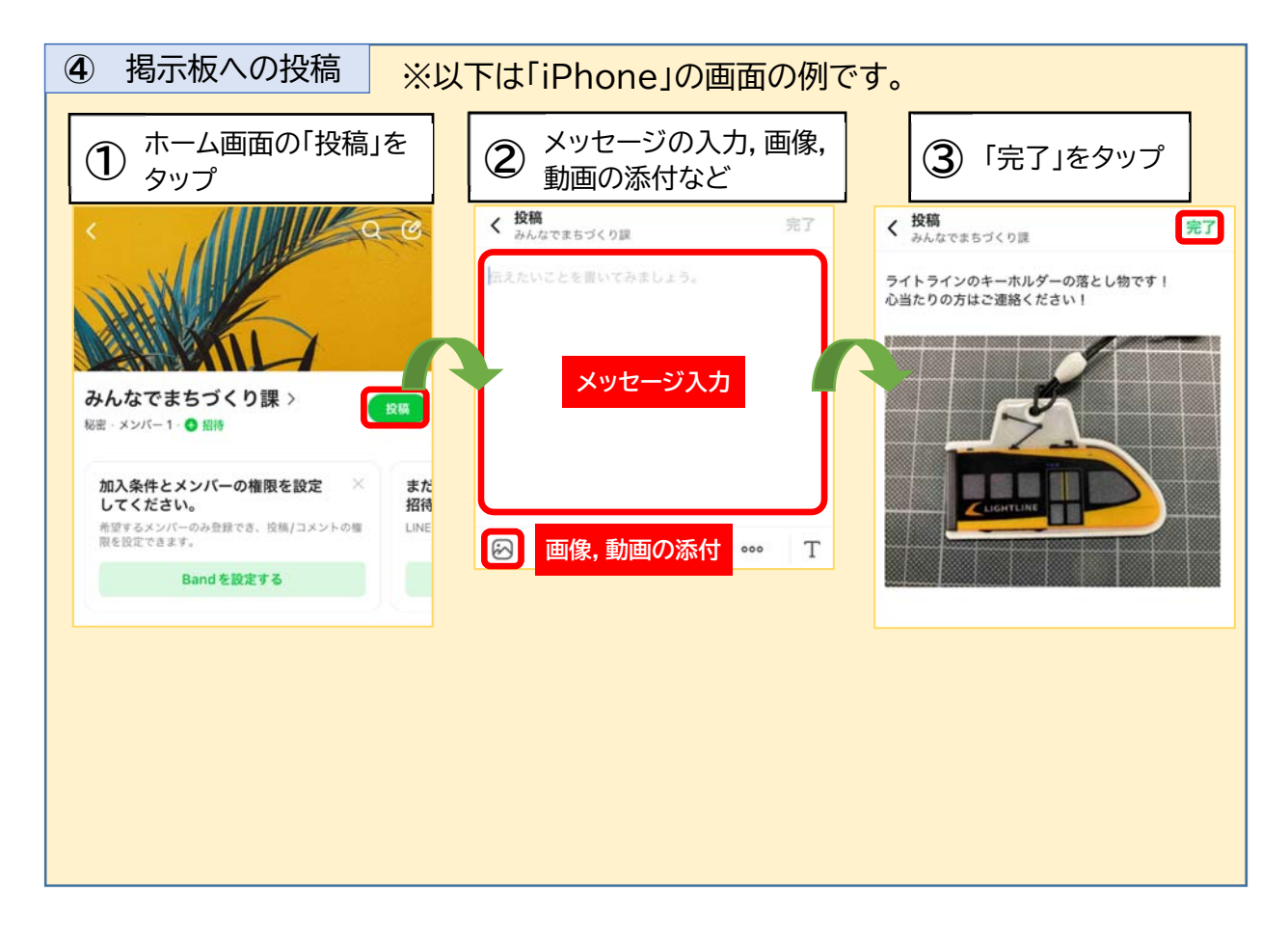

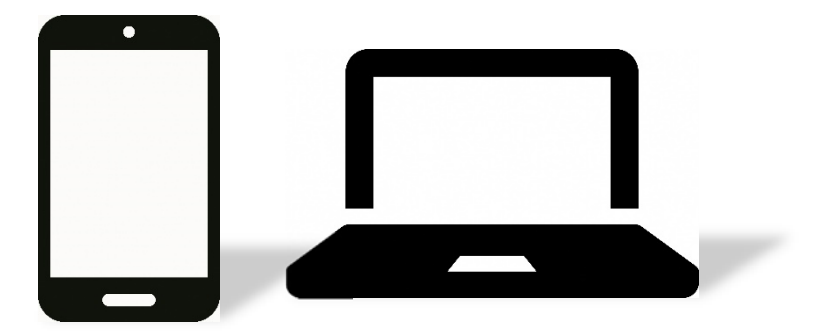

# **⑵ 団体運営の負担を減らそう! ③BAND**

行事やイベント,会議の予定を登録することで,メンバーとの情報共有を効率的に行 うとともに,参加者の出欠確認もあわせて行うことができます。

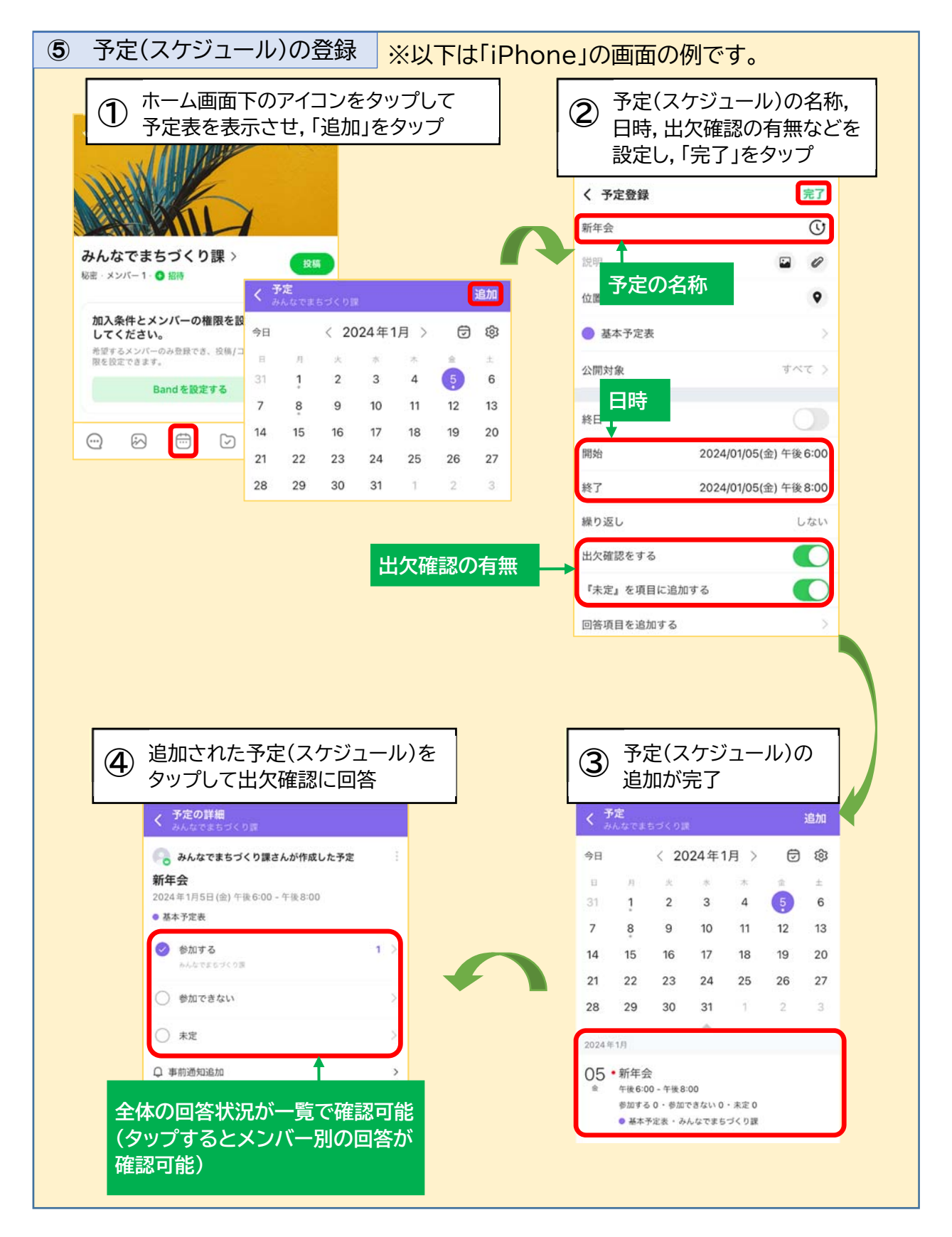

## **⑵ 団体運営の負担を減らそう!**

## 4 **結(ゆい)ネット**

#### **●結ネットとは**

自治会等の地域団体の運営に特化した様々な機能を有するアプリです。シーピーユー 社が提供しています。

#### **●結ネットの特徴**

①有料アプリ

導入時の初期費用のほか,利用世帯数に応じた月額料金がかかります。利用を検討 する際は見積もりをとり,費用負担について確認しましょう。

#### ②地域団体運営に対応した様々な機能が利用可能

行事予定の共有,出欠集約,掲示板などに加え,電子投票による総会の議決やアン ケートなど,地域団体運営に特化した様々な機能が利用できます。

#### **●結ネット利用の流れ**

結ネットは有料サービスのため,費用負担に見合ったメリットが得られるかどうかを 慎重に検討することが重要です。シーピーユー社のウェブサイト(https://www.cpunet.co.jp/)から資料請求や無料のデモ(製品実演)の申込が行えますので,団体が抱 えている課題の解決に役立つのか,情報収集を行いながら検討しましょう。

### <活用事例>清原地区自治会連合会

【活用による効果】

平常時は,自治会の電子回覧板や行政・事務局等か らの情報発信ツールとして,災害時には,「安否確認シ ステム」として利用できます。

既読・未読,既読時刻が分かるので,情報が届いて いるか確認でき,また,過去の資料やお知らせなどを, いつでも見返せるようになりました。

また,災害情報の伝達や被害情報の報告などを円滑 に行える体制ができ,「災害時要援護者」等の安否確認 ができるようになりました。

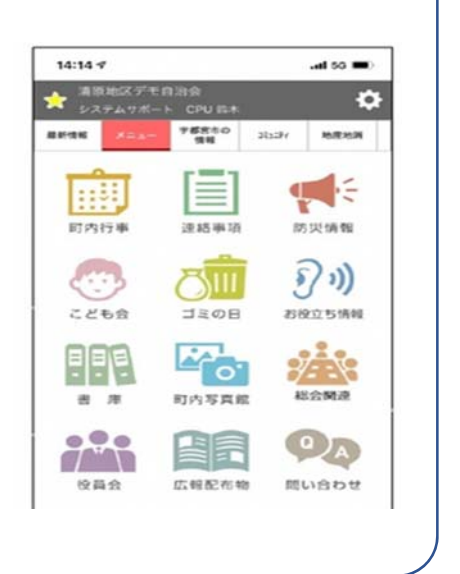

## **⑶ 自宅から参加できる会議を開催しよう!**

「子どもが小さくて会議に参加しにくい」といった方でも,インターネットを通じたウェ ブ会議なら,自宅にいながら会議に参加することができます。

## 紹介するデジタルツール

本ガイドブックでは,ウェブ会議に利用できるデジタルツールのうち,利用者数の多い 「Zoom(ズーム)」をご紹介します。

<デジタルツールの主な特徴>

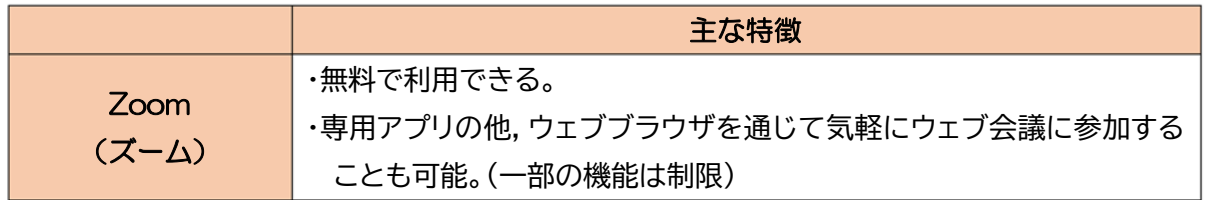

<その他のデジタルツール>

 本ガイドブックで紹介するデジタルツール以外にも,「Microsoft Teams(マイクロソ フトチームス)」など,無料でウェブ会議が利用できる様々なデジタルツールがあります。 各団体に適したデジタルツールの利用をご検討ください。

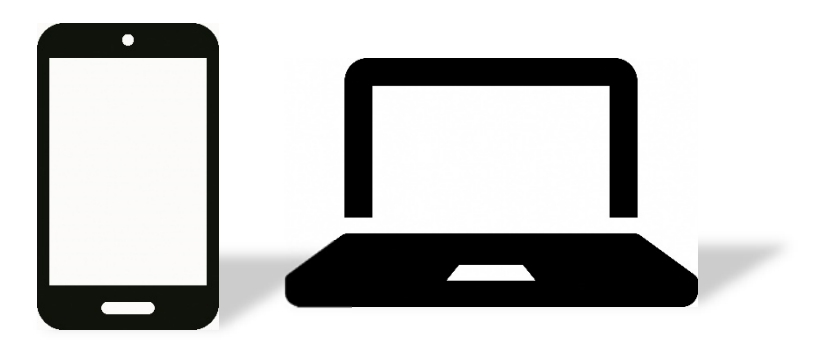

## **⑶ 自宅から参加できる会議を開催しよう!**

## 1 **Zoom(ズーム)**

#### **●Zoom とは**

インターネットを通じて会議等を開催するサービスです。Zoom ビデオコミュニケーシ ョンズ社が提供しています。

#### ●Zoom の特徴

①無料で利用可能

基本的なサービス利用は無料で行うことができます。無料版で会議を主催する場 合は 40 分で一旦会議が終了となりますが,もう一度参加の操作を行うことで会議を 継続することができます。

②ウェブブラウザからも利用可能

専用アプリの他,パソコンやスマートフォンのウェブブラウザから気軽にウェブ会議 に参加することも可能です(録画など一部の機能は利用できません。)。

### **●Zoom 利用の流れ**

①アプリのインストール

②会議の設定

③会議への参加

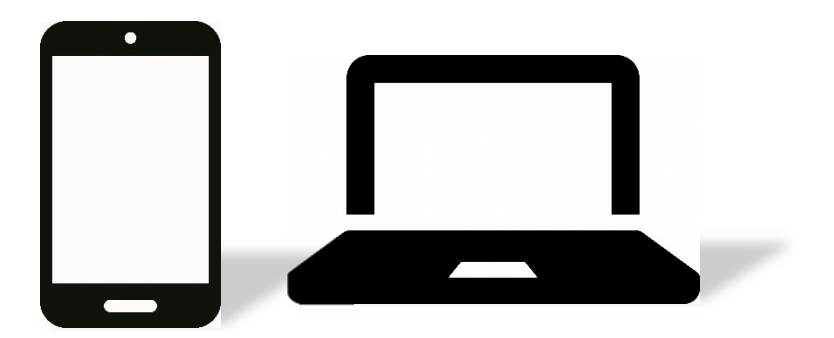

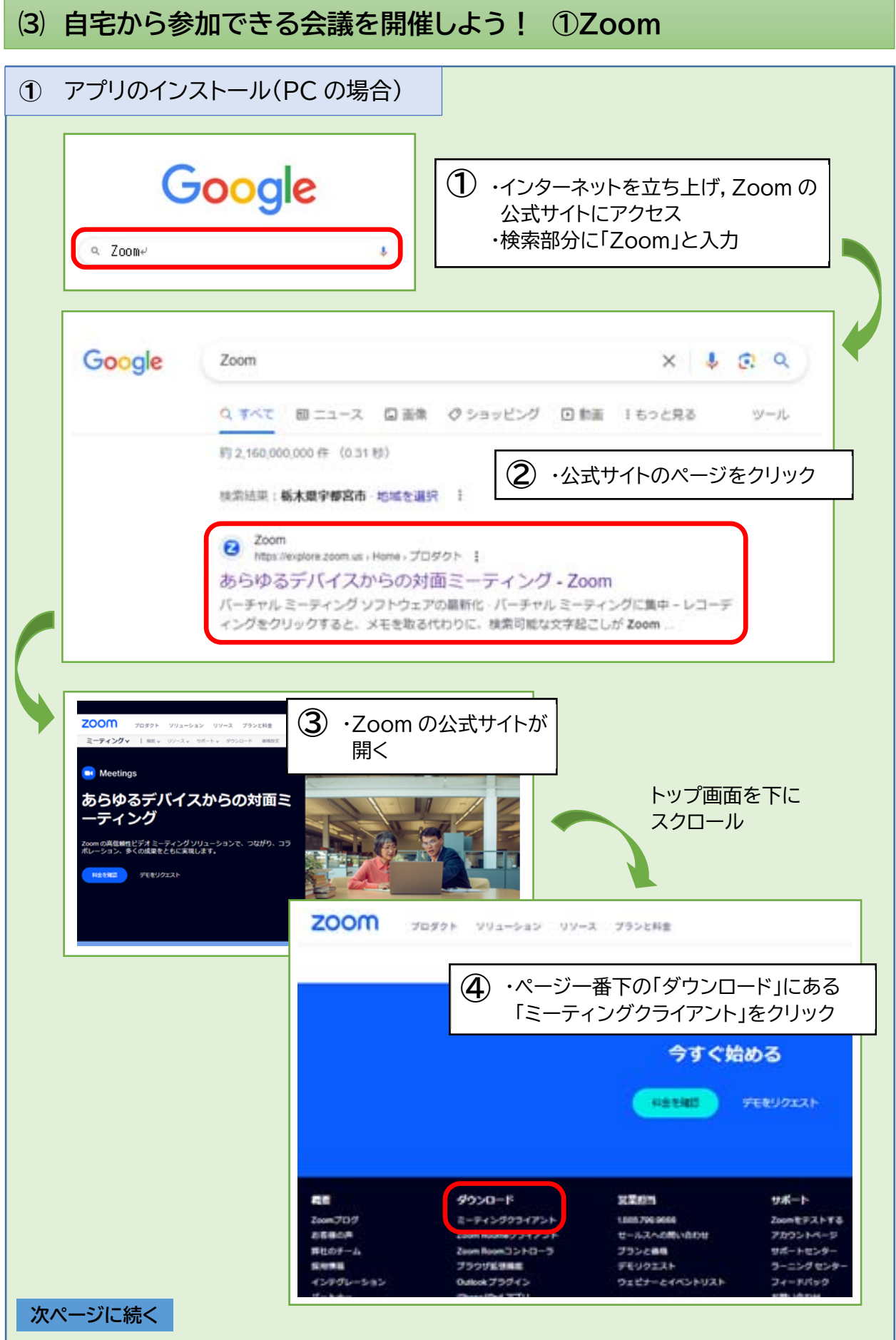

**⑶ 自宅から参加できる会議を開催しよう! ①Zoom**

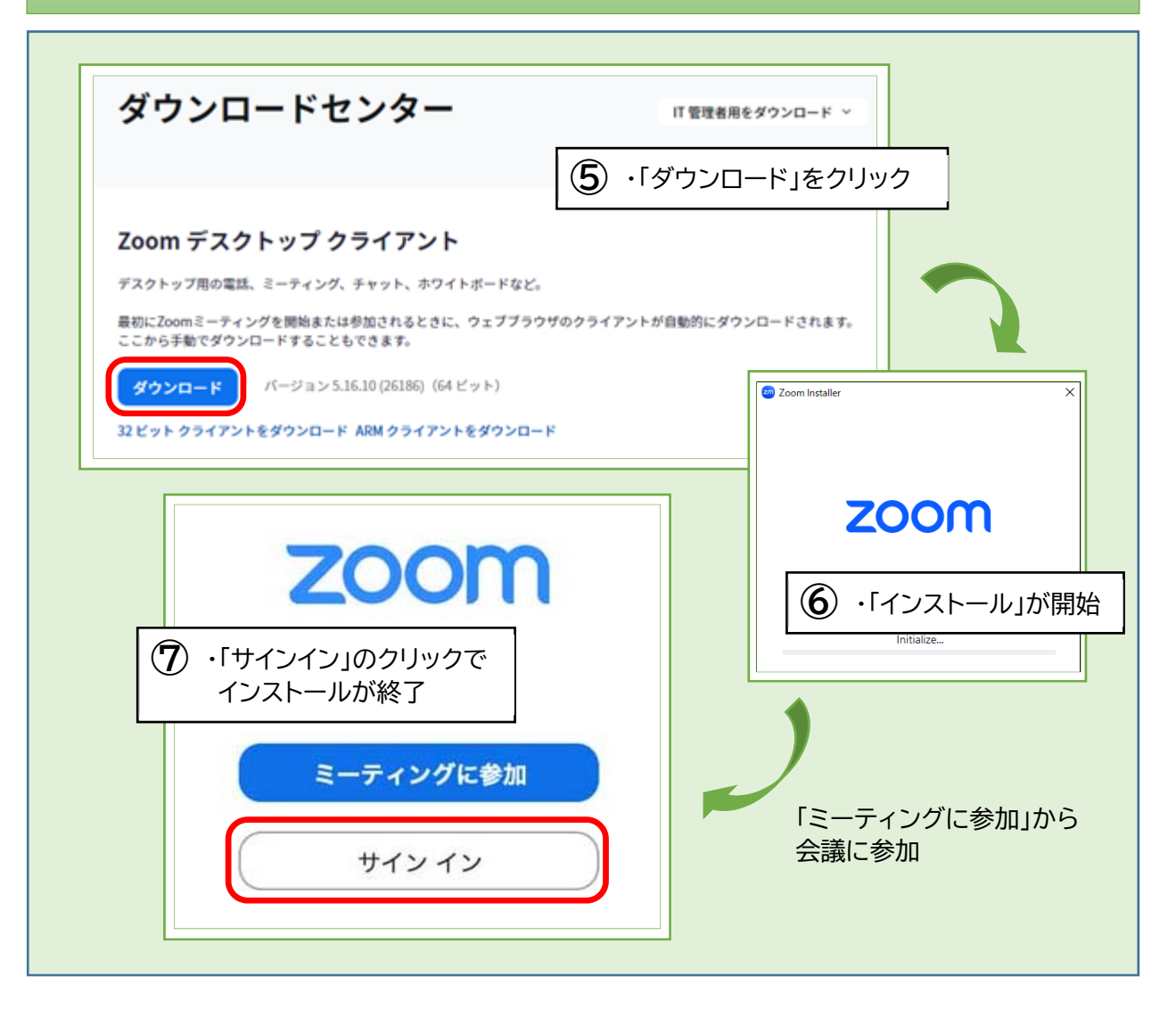

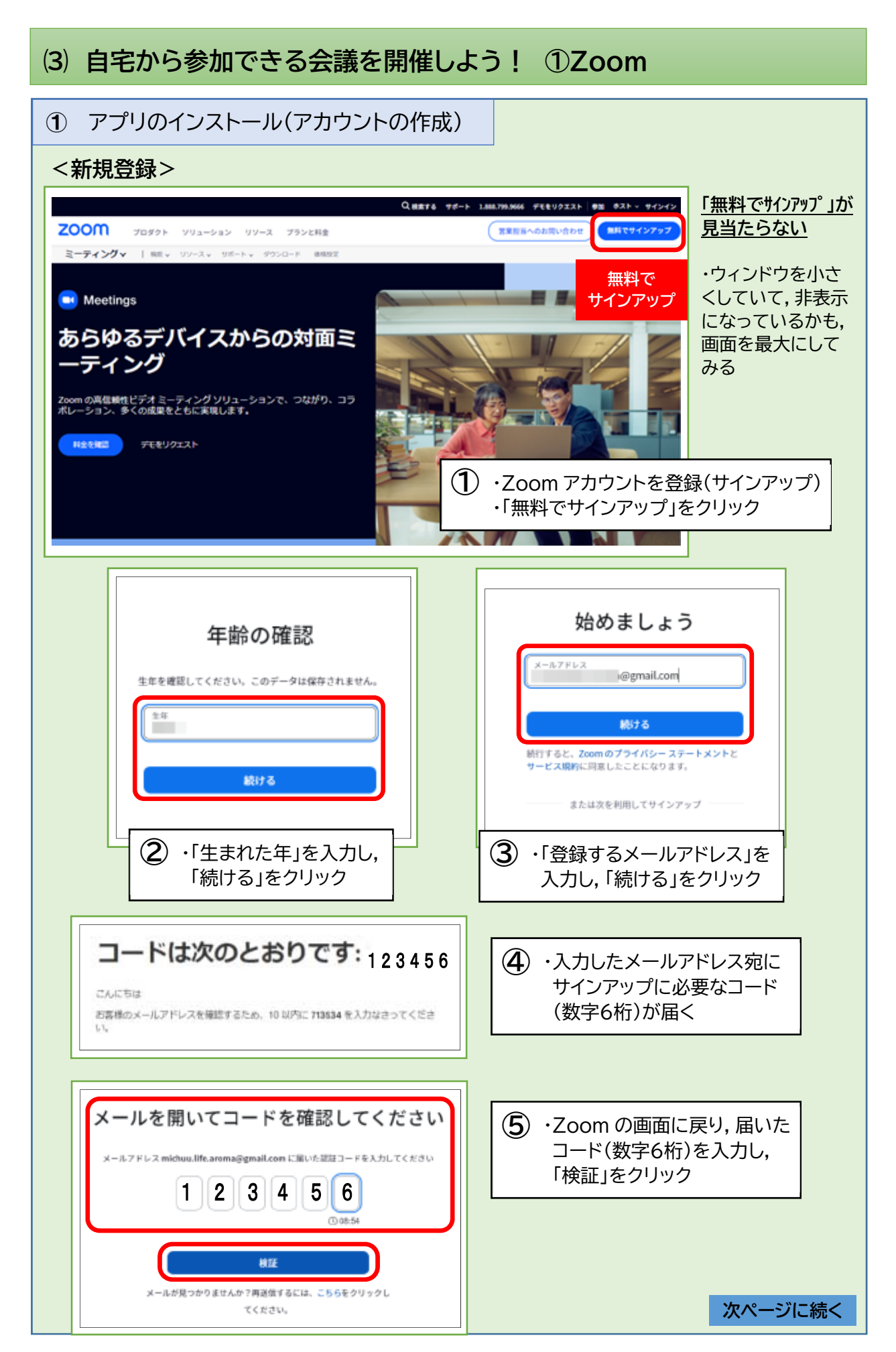

# **⑶ 自宅から参加できる会議を開催しよう! ①Zoom**

I

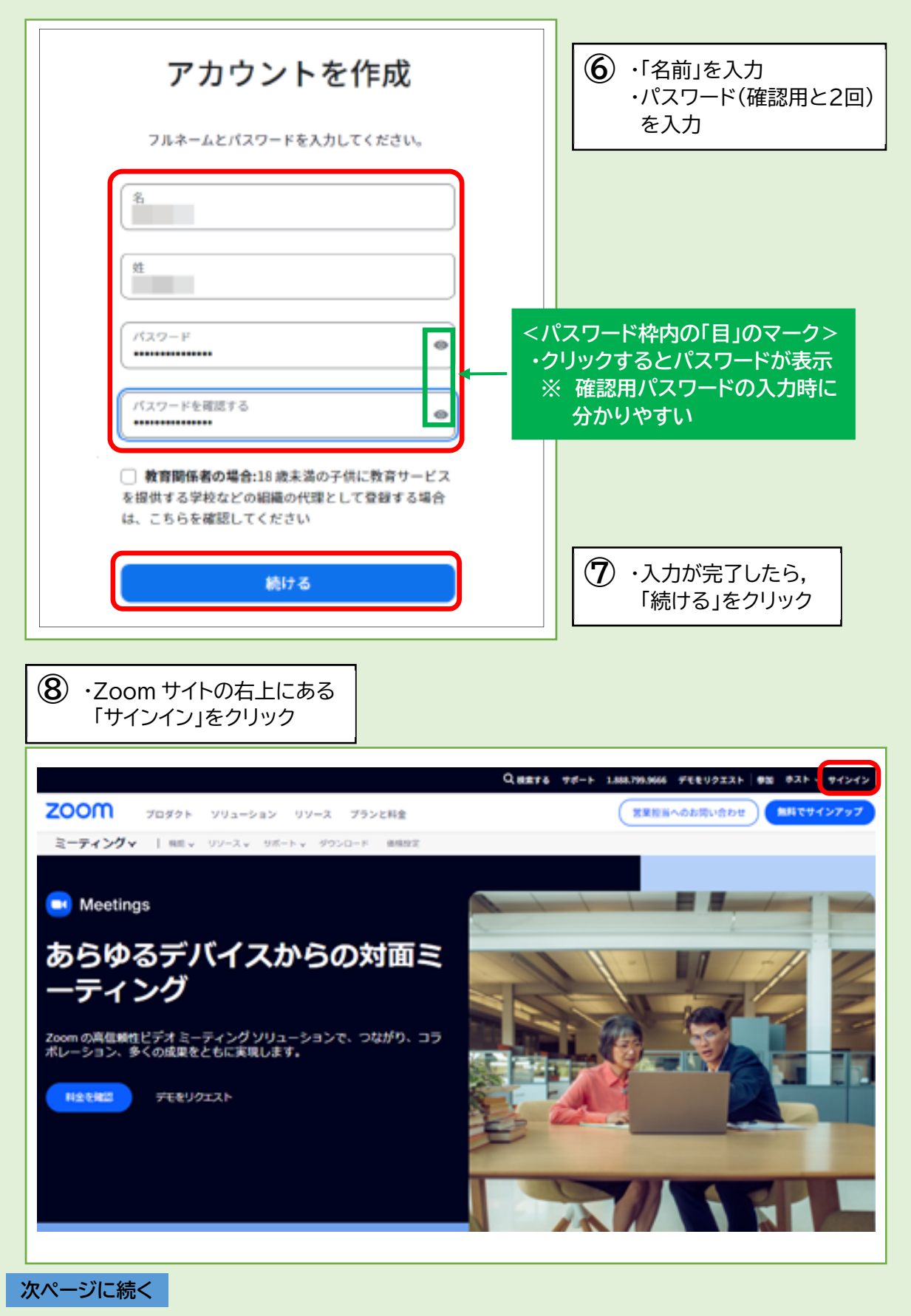

#### **⑶ 自宅から参加できる会議を開催しよう! ①Zoom**I サポート(https://support.zoom.us/hc/ja) 日本語 > サインイン メールアドレス ・サインアップで登録した「メール **⑨** アドレス」と「パスワード」を入力 ・「サインイン」をクリック パスワード  $\bullet$ パスワードをお忘れですか? ヘルプ ぴ サインイン サインインにより、私はZoomのプライバシーステー トメント(/privacy)とサービス利用規約(/terms)に同意 します。 **<サインインしたままにする>**  サインインしたままにする ∩ ◀ **・チェックを入れると,次回から「パスワード」の 入力が省略できる**  または、次の方法でサインインしてください:  $\ddot{\phantom{0}}$ G A Ć SSO Apple Facebook Google  $200<sup>m</sup>$  70971  $\Xi$ ソリューション リソース ブランと料金 スケジュール 参加 ホストッ ホワイトボード  $707 + h$  $1 - 7 + 14$ **CONTRACTOR**  $2x+y$ u. **BARBE**  $894 + 8 - 1$ レコーディンク  $_{\rm H}$  $+12$ 电状面标复运动  $1.8 - 1$ usi  $nB$ 日本語 **un**  $1.5 - 0.40$  $9849 - 5$ (GMT-100) 大型、孔根、東京 it h - ルーム管理 1.ワークスペース管理  $0.000\,\mathrm{K}$ yyyymm/64 Europe: 2021/03/20 **AB** ・「マイページ」が開く **⑩**

・このページでは,登録時の氏名やプロフィール画像などのアカウント設定ができる 無料でアカウントを作成したら,使いやすいように Zoom を設定することや有料への アップグレードも可能となる。

**次ページに続く**

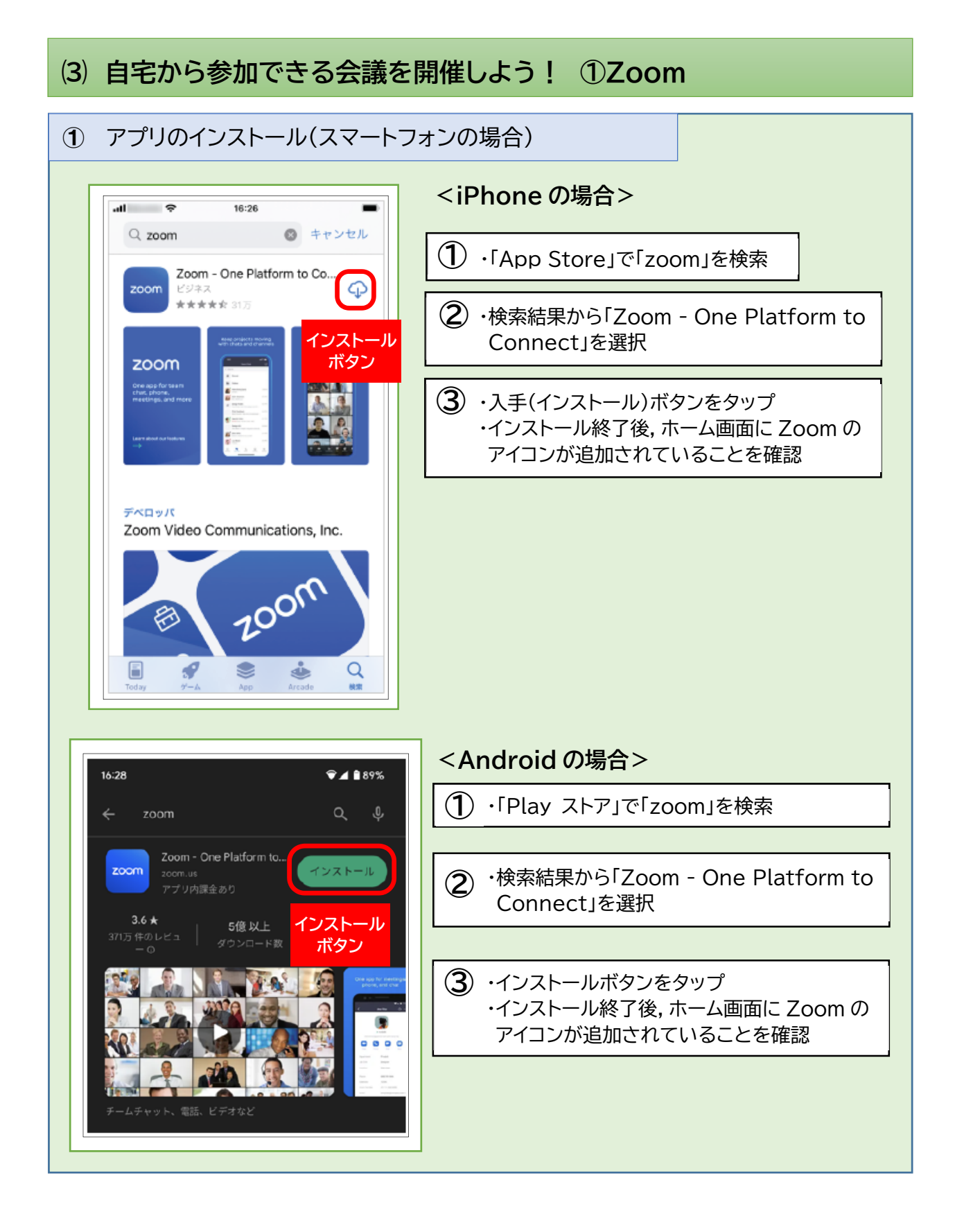

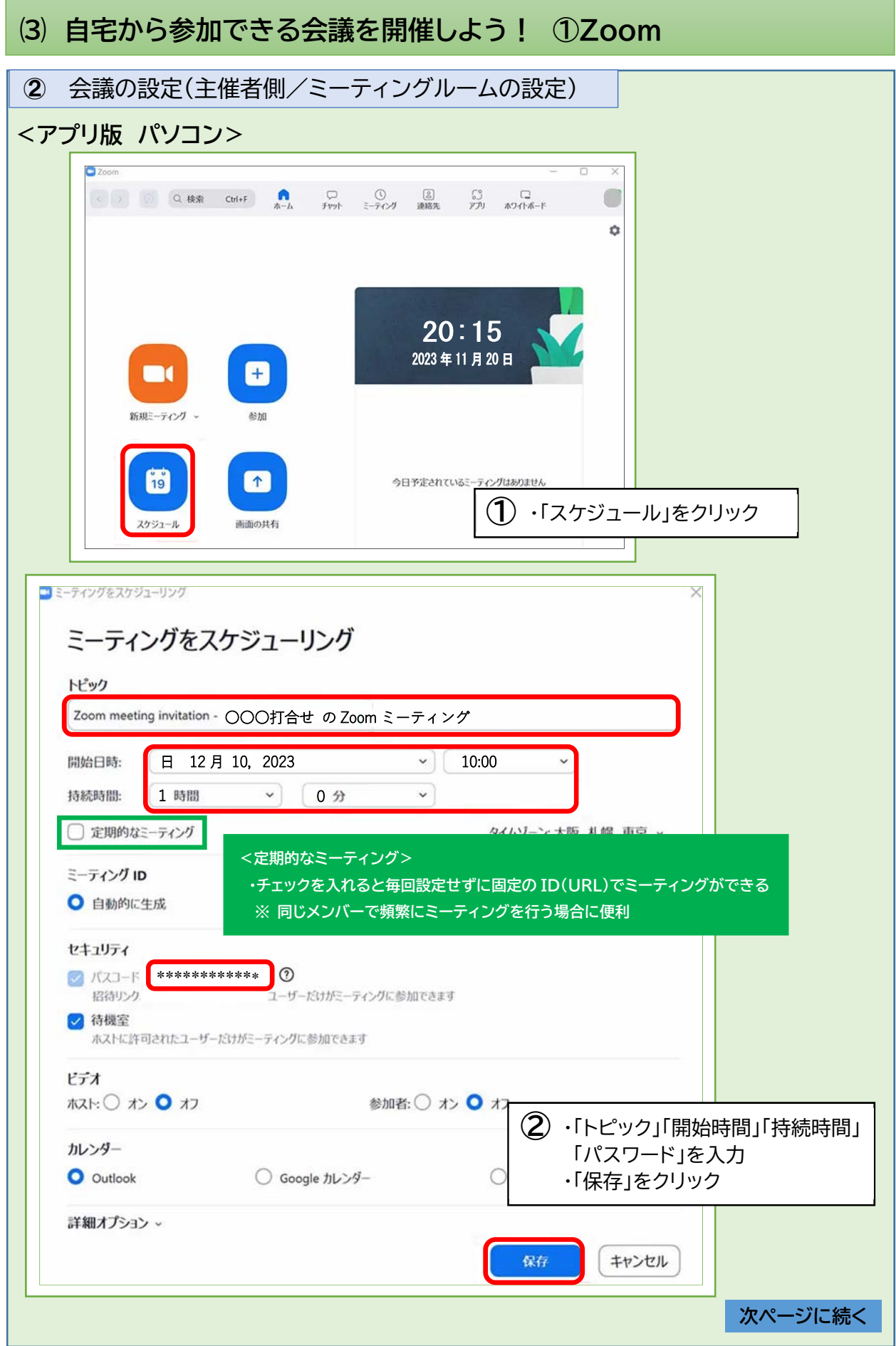

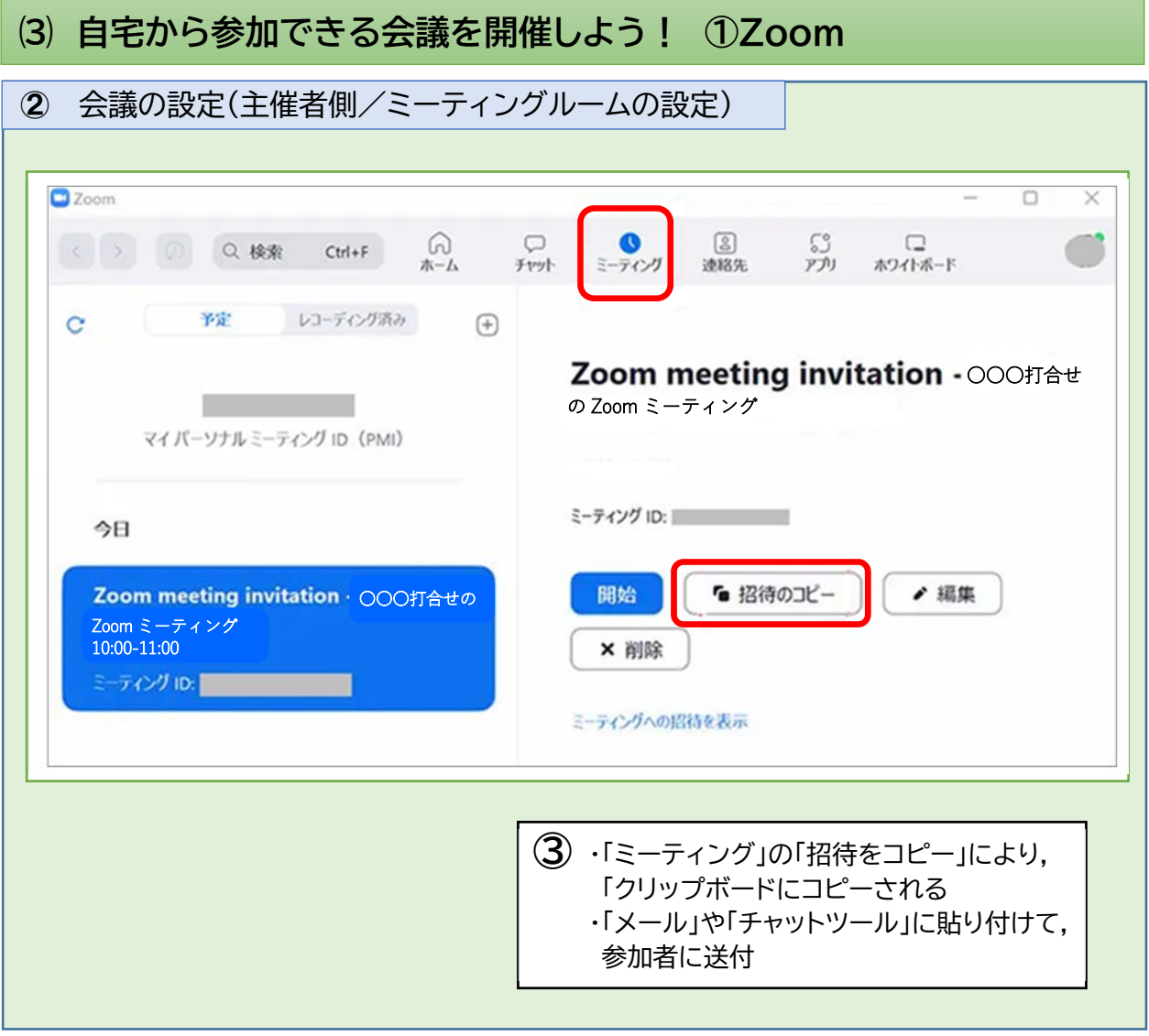

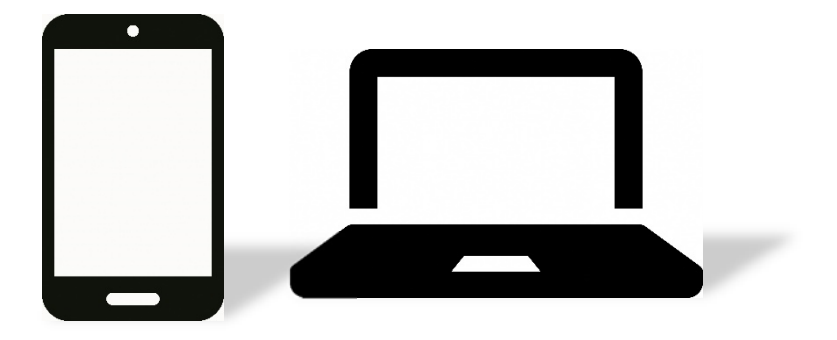

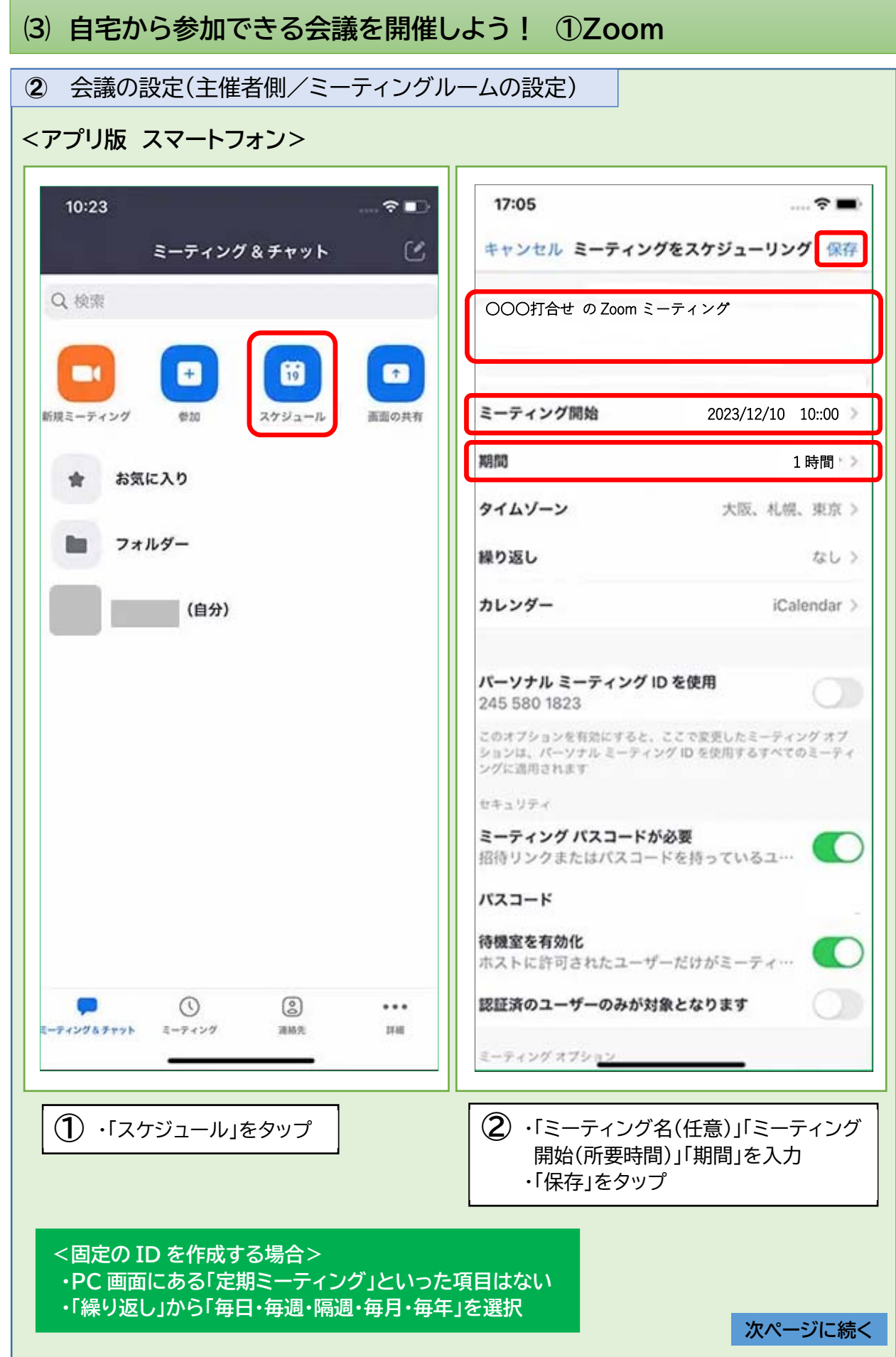

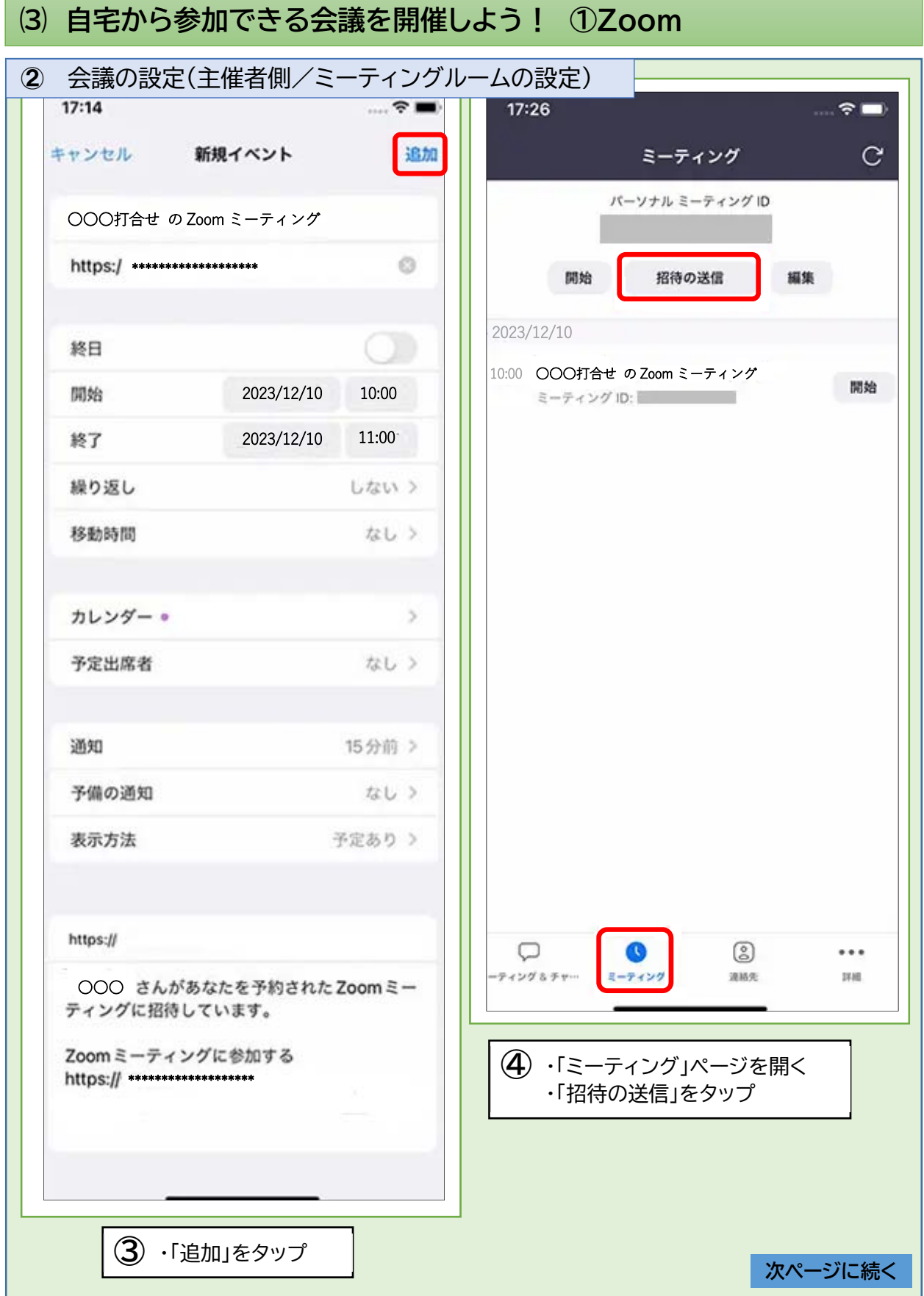

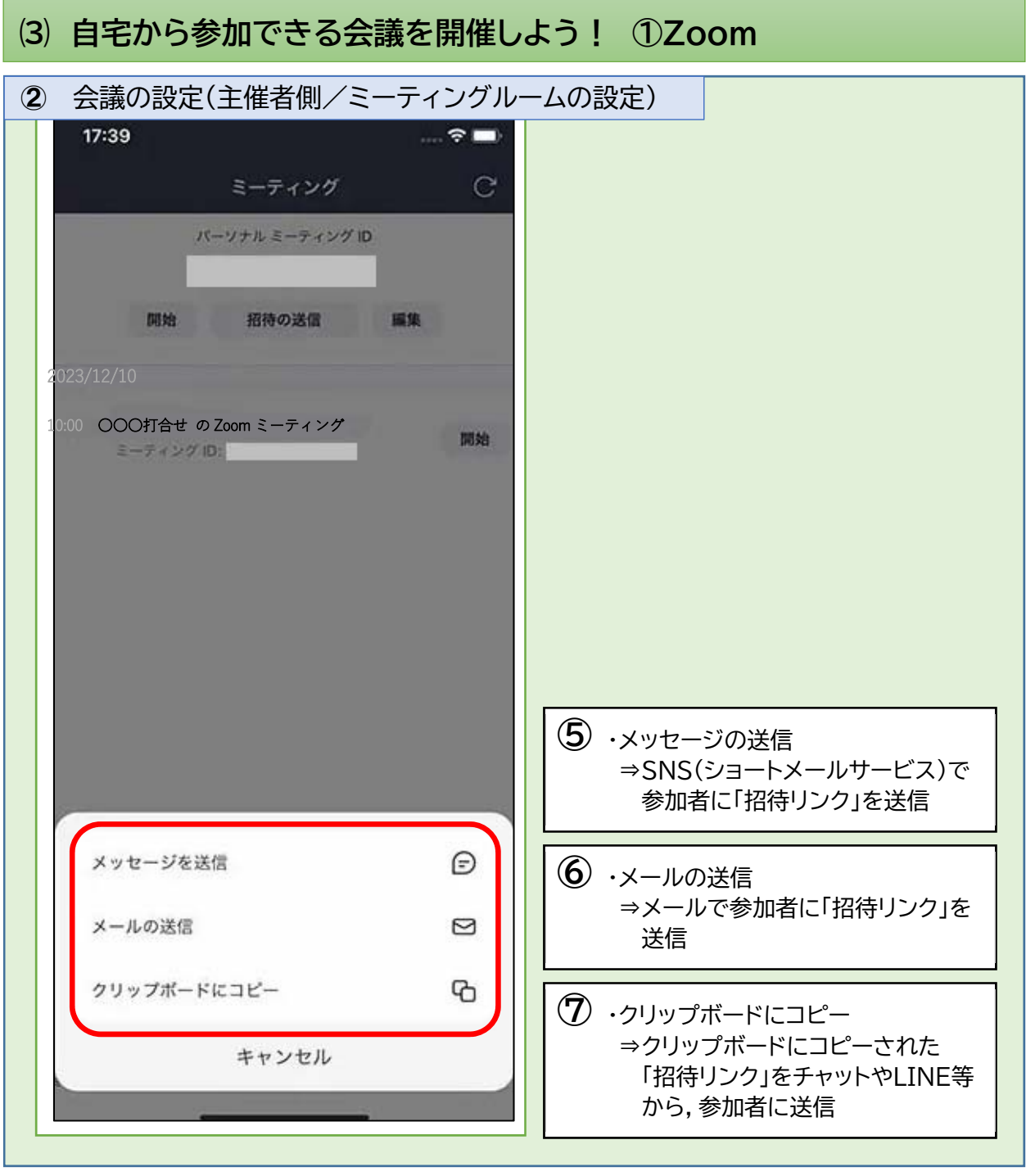

'n

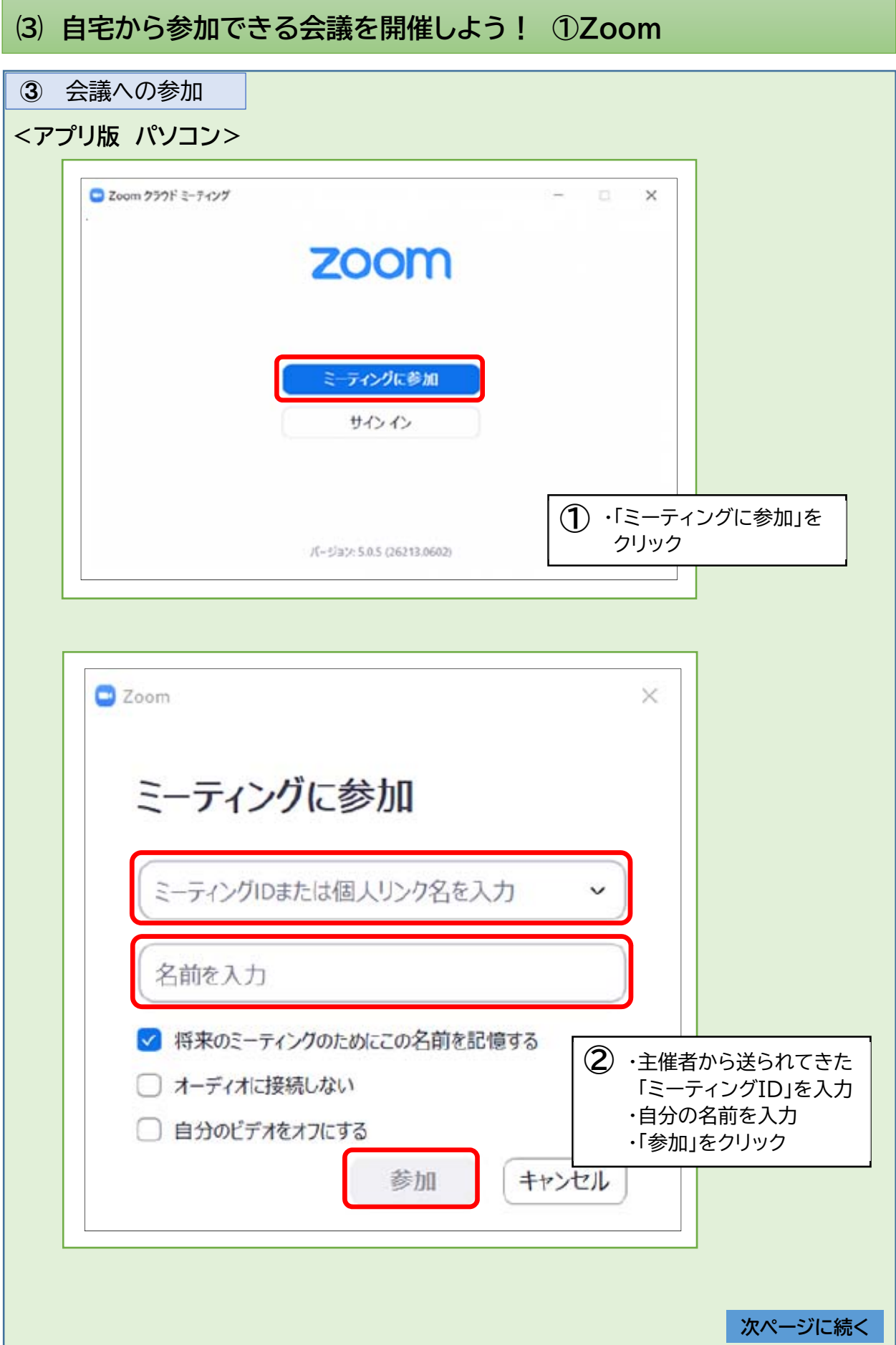

## **⑶ 自宅から参加できる会議を開催しよう! ①Zoom**

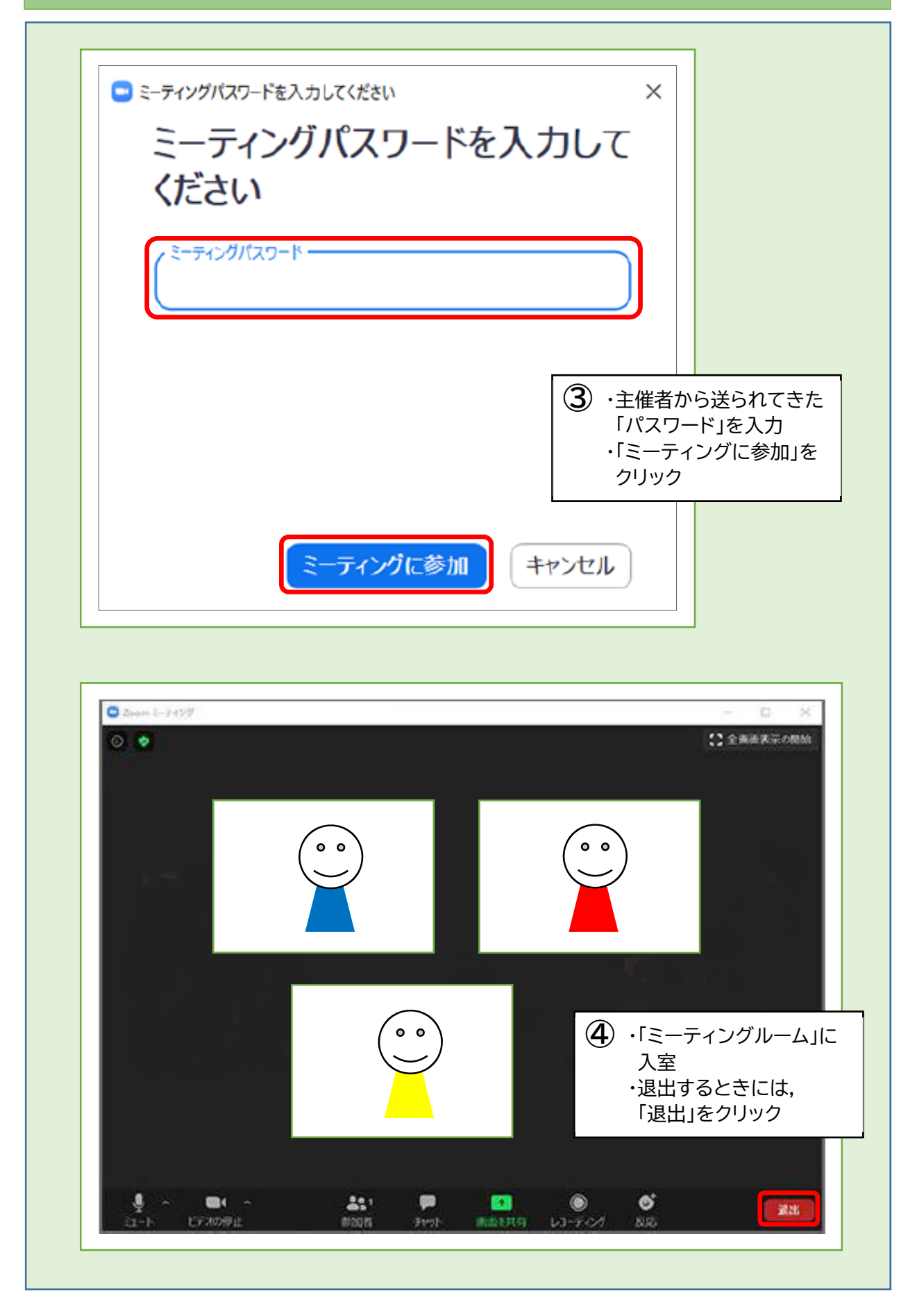

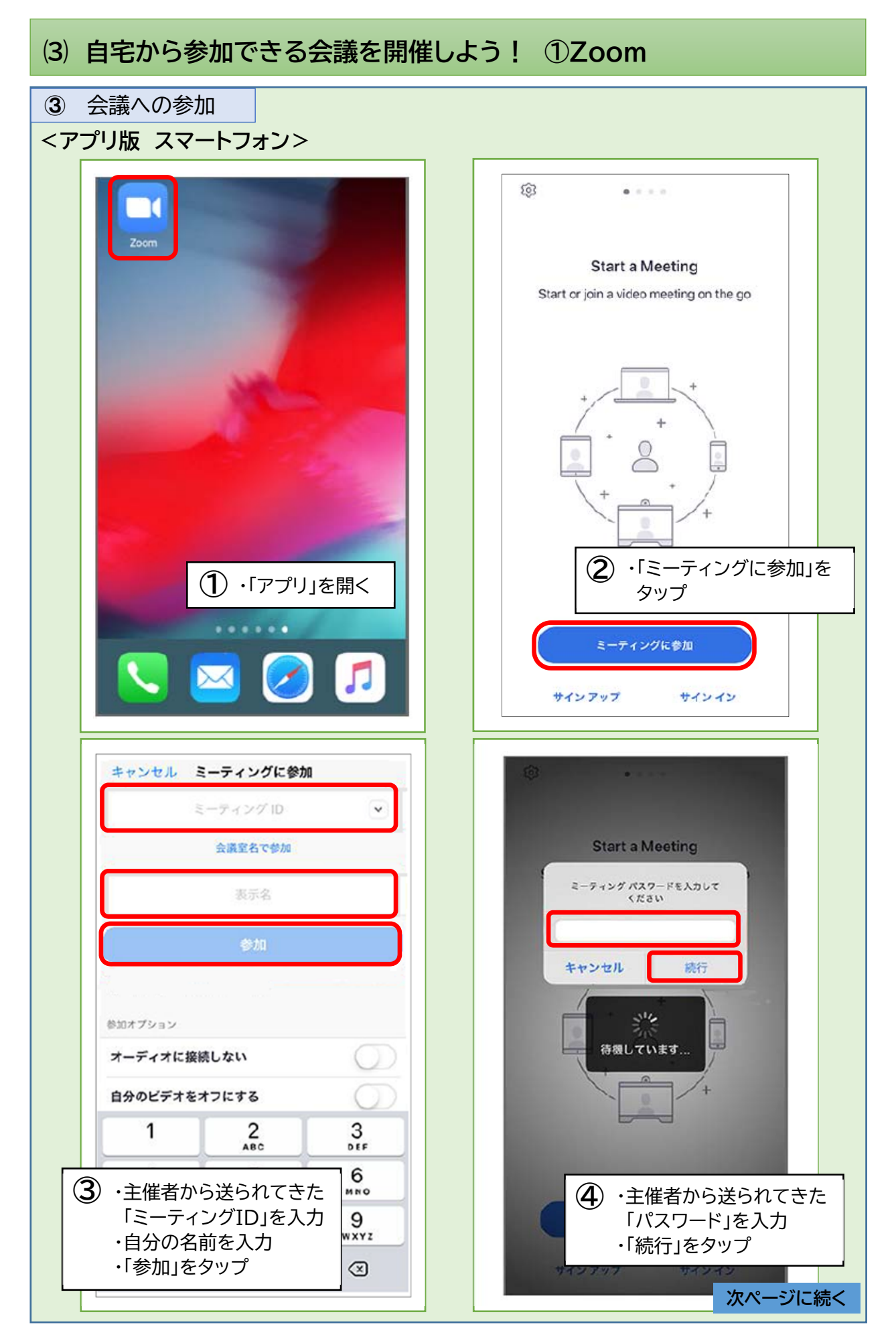

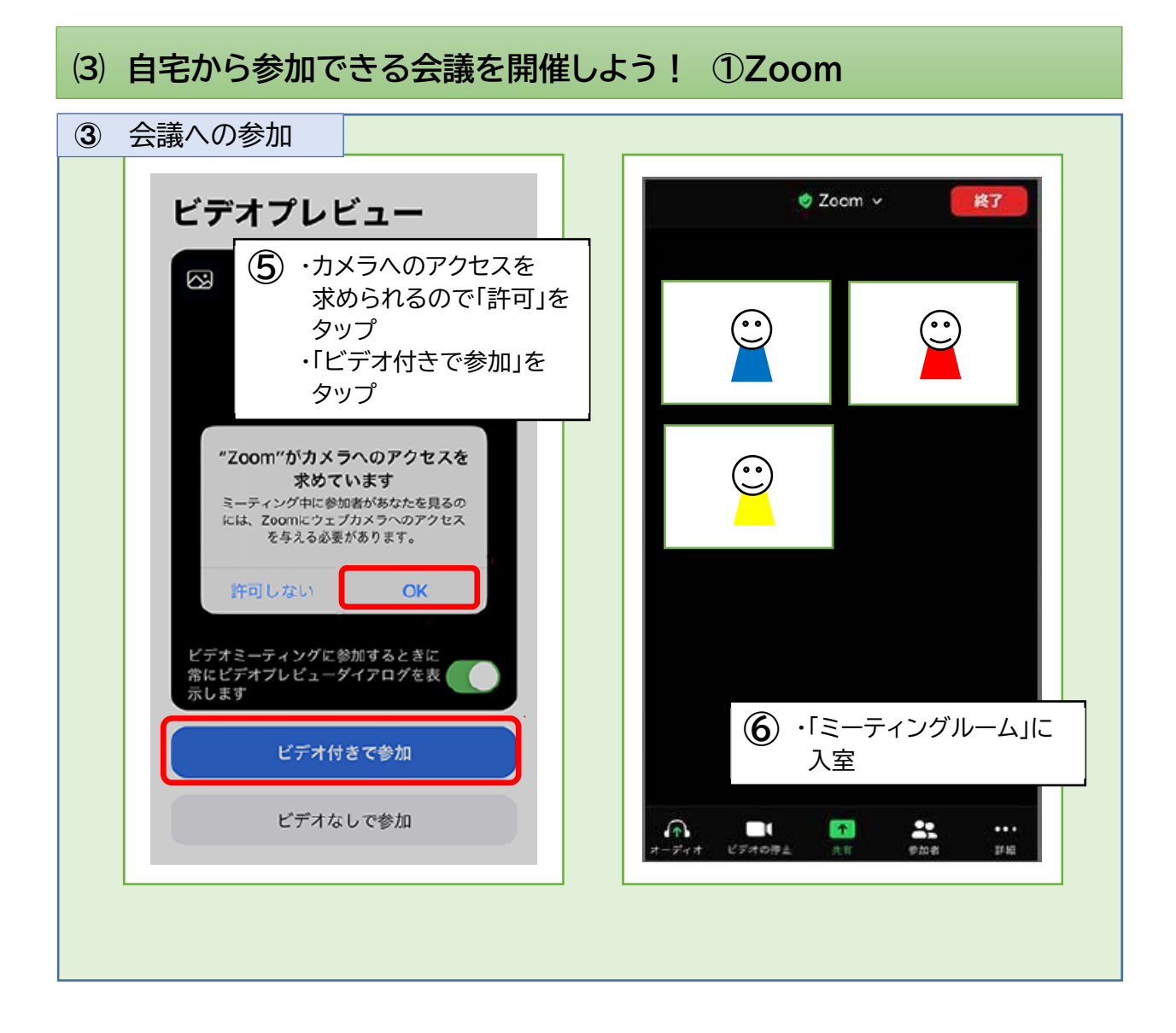

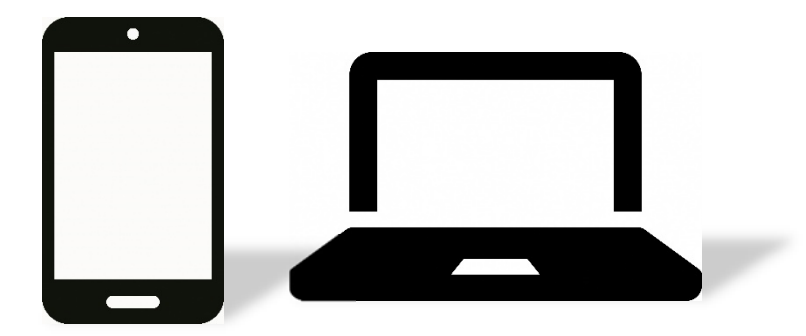